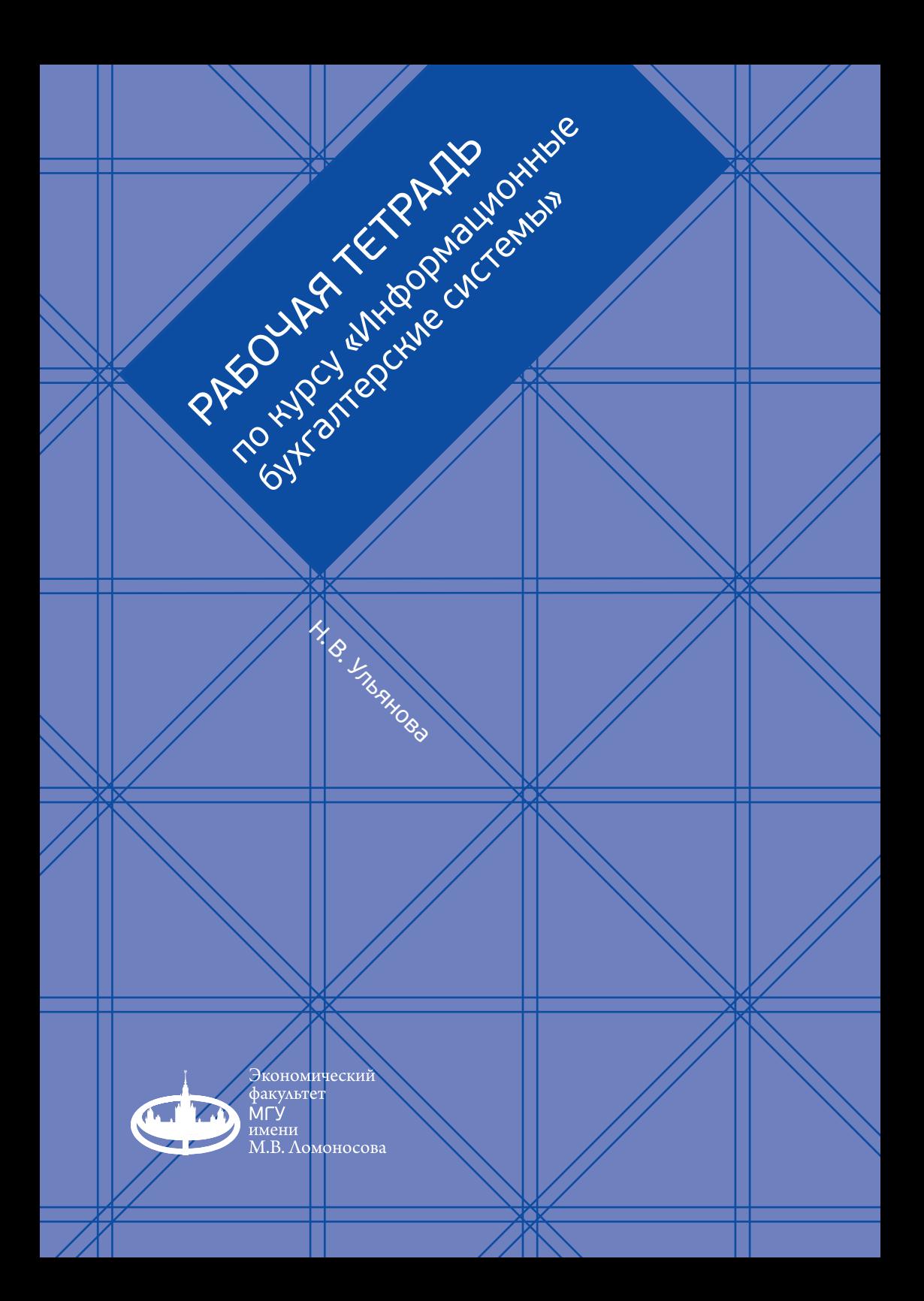

МОСКОВСКИЙ ГОСУДАРСТВЕННЫЙ УНИВЕРСИТЕТ имени М.В. Ломоносова Экономический факультет

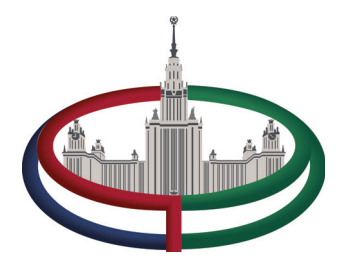

Н. В. Ульянова

# **РАБОЧАЯ ТЕТРАДЬ**

**по курсу «Информационные бухгалтерские системы»**

для студентов бакалавриата

Москва 2023

УДК 336 ББК 65.052 У51

# **Ульянова Н. В.**<br>V51 **Рабочая те**т

Рабочая тетрадь по курсу «Информационные бухгалтерские системы» для студентов бакалавриата. — 2-е изд., доп. и перераб. — М.: Экономический факультет МГУ имени М. В. Ломоносова, 2023. — 76 с. — URL: https://www.econ.msu.ru/elibrary/is/bef/#top

ISBN 978-5-907690-01-1

Рабочая тетрадь предназначена для студентов экономического факультета МГУ имени М. В. Ломоносова, изучающих дисциплину «Информационные бухгалтерские системы». Рабочая тетрадь содержит практические и самостоятельные работы по основным разделам курса, рекомендации по их выполнению, вопросы для обсуждения. Рабочая тетрадь может использоваться как в очном, так и в дистанционном обучении при условии доступа студентов к учебной версии программы «1С: Бухгалтерия предприятия (учебная), редакция 8.3».

> УДК 336 ББК 65.052

© Экономический факультет МГУ имени М. В. Ломоносова, 2023

**ISBN 978-5-907690-01-1**

# О Г Л А ВЛЕНИ Е

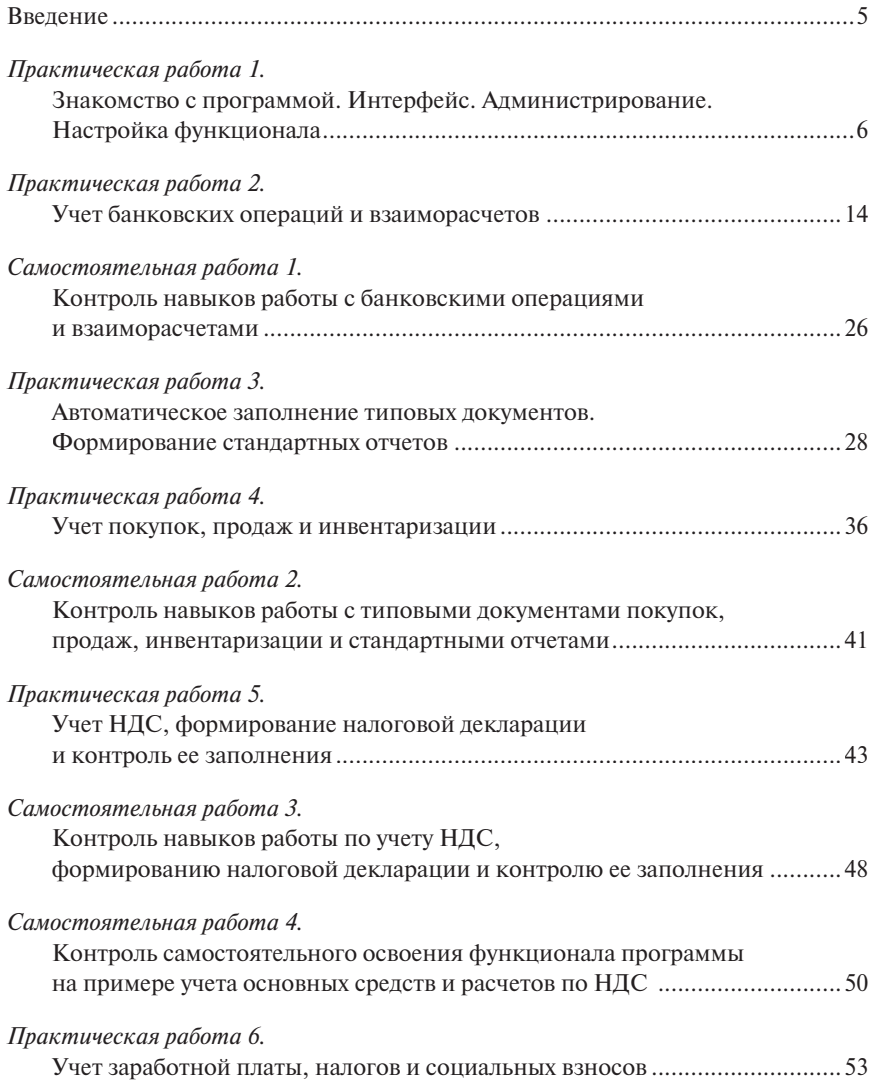

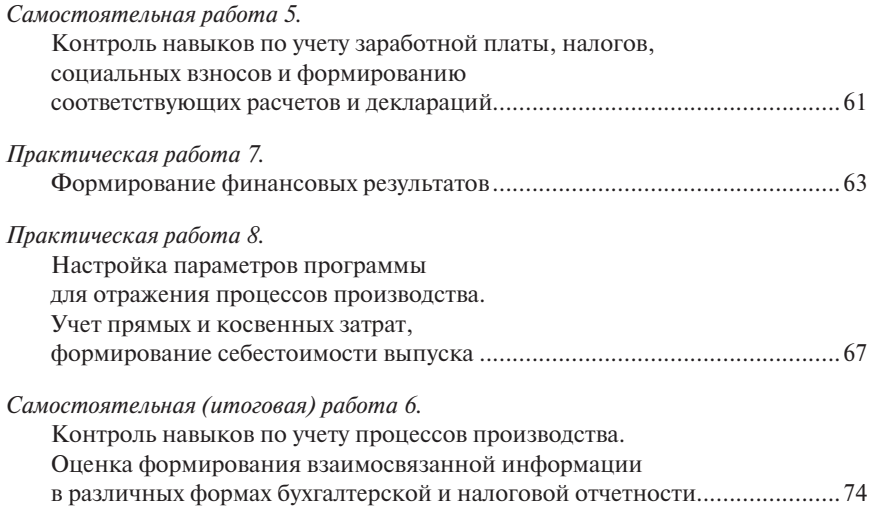

### ВВЕДЕНИЕ

Курс «Информационные бухгалтерские системы» ориентирован на студентов бакалавриата экономического факультета МГУ имени М. В. Ломоносова.

Курс нацелен как на закрепление знаний по бухгалтерскому учету, так и на усвоение принципов автоматизированной обработки бухгалтерской информации — ее введения в программу, классифицирования, представления в виде различных форм отчетов. Стратегическим результатом курса является подготовка специалистов, ориентированных на разработку и совершенствование программных продуктов в области ведения бухгалтерского учета и управления экономикой и финансами.

Представленная рабочая тетрадь содержит практические работы по основным разделам курса, соответствующим тематике курса по бухгалтерскому (финансовому) учету. Практические работы сопровождаются комментариями по выполнению отдельных заданий, фотографическими изображениями справочников, регистров, отчетов, помогающими ориентироваться в программе, вопросами для обсуждения наиболее проблемных задач, связанных с автоматизированной обработкой бухгалтерской информации, ее анализом, принятием решений.

Самостоятельные работы нацелены на контроль усвоения полученных навыков работы с документами, регистрами и отчетами, а также на развитие системного представления о взаимосвязи информации в программе и адаптации функционала программы к решению прикладных задач.

Последовательное выполнение практических и самостоятельных работ позволяет изучить процесс автоматизированной обработки информации, начиная с настройки функционала программы в соответствии с задачами пользователей и заканчивая анализом отчетов и подготовкой и проверкой финансовой отчетности и налоговых деклараций по налогу на добавленную стоимость (НДС), налогу на прибыль, налогу на доходы физических лиц (НДФЛ), социальным взносам.

Рабочая тетрадь применяется на лекционных и семинарских занятиях, проводимых в аудитории, оборудованной компьютерами, с возможностью доступа каждого студента к версии программы «1С: Бухгалтерия предприятия (учебная), редакция 8.3».

Вместе с тем, при условии предоставления студентам доступа к учебной версии программы на их личном сервере (использующем операционную систему Windows) тетрадь может использоваться в дистанционном и заочном обучении.

# ПРАКТИЧЕСКАЯ РАБОТА 1 **ЗНАКОМСТВО С ПРОГРАММОЙ... ИНТЕРФЕЙС. АДМИНИСТРИРОВАНИЕ. НАСТРОЙКА ФУНКЦИОНАЛА**

1. На стартовой странице ознакомиться со справочной информацией о конфигурации программы и ее редакции (рис. 1).

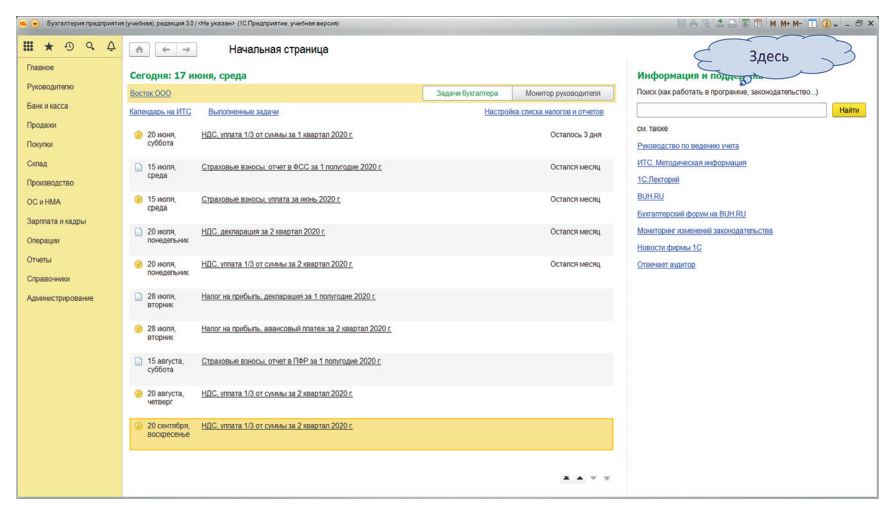

*Рисунок 1*

2. На стартовой странице ознакомиться с функциями программы, выведенными на панель быстрого доступа в левом верхнем углу (рис. 2). Например, осуществить поиск объектов: «справочник номенклатуры», «план счетов», «оборотно-сальдовая ведомость», документ «Поступление товаров и услуг».

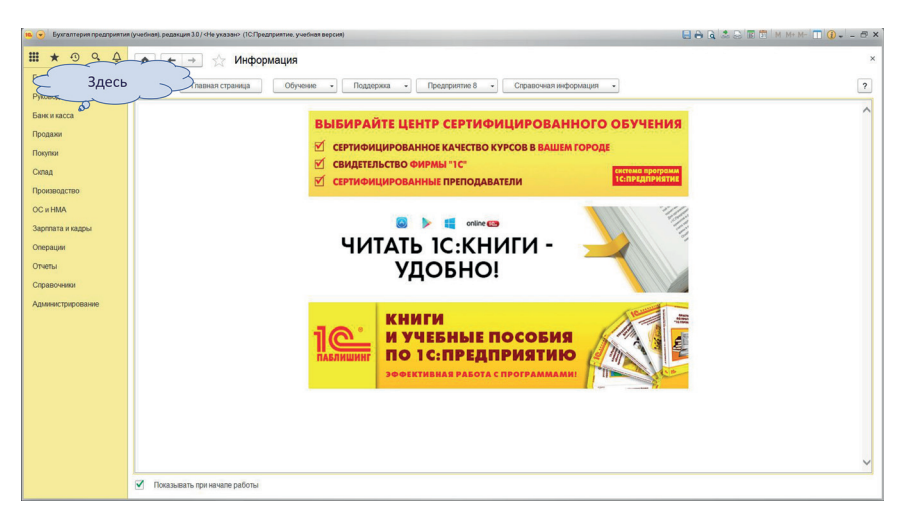

*Рисунок 2*

3. В меню *Главное* — *Настройки* — *Функциональность* сравнить возможности функциональности программы, выбирая поочередно основную, выборочную, полную функциональность (рис. 3).

Включить функции по учету основных средств и нематериальных активов, производства.

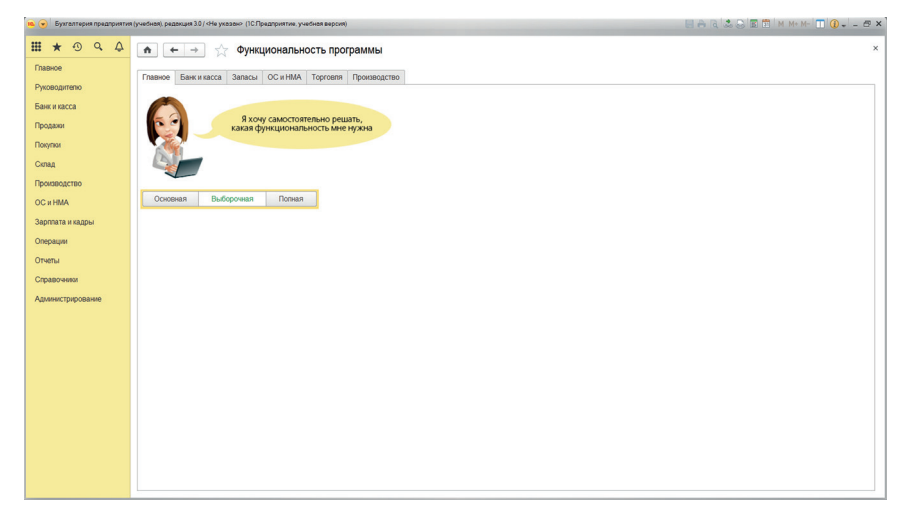

Комментарий. Функциональность — это возможность адаптировать рабочие функции программы к операциям, осуществляемым хозяйствующим субъектом.

Вопрос. Какие преимущества имеет сокращение функциональности программы?

4. В меню *Главное* — *Настройки* — *Параметры учета* настроить аналитический учет:

- денежных средств по статьям движения денежных средств;
- номенклатур по местам хранения в количестве и сумме; снять отметку «разрешается списание запасов при отсутствии остатков по данным учета» (рис. 4);
- производства по подразделениям;
- зарплаты и кадров в программе «1С:Бухгалтерия предприятия», по каждому сотруднику.

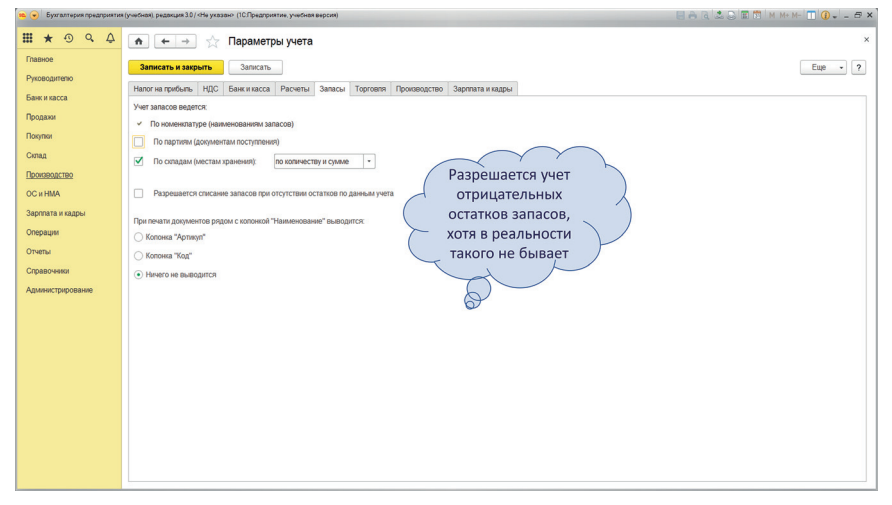

*Рисунок 4*

Вопрос. В каких случаях допускается наличие отрицательных остатков запасов? Какие юридические последствия для организации имеет наличие отрицательных остатков в учете? В каких случаях рекомендуется ведение партионного учета запасов?

5. Проверить настройки аналитического учета в меню *Главное* — *Настройки* — *План счетов* по соответствующим счетам синтетического учета.

Комментарии. Параметры учета, или субконто, по своей сути, являются характеристиками детализации учета или аналитическими счетами в рабо-

чем плане счетов. Порядок ведения аналитического учета (параметров учета, субконто) определяется требования управления и регламентируется локальными нормативными документами.

Как правило, учет денежных средств ведется по статьям движения денежных средств, что обеспечивает контроль финансовой деятельности. Соответствующее субконто (аналитический счет) добавляется в рабочем плане счетов к синтетическим счетам учета денежных средств (50, 51, 52 и др.). (Здесь и далее по тексту используется нумерация синтетических счетов, утвержденная Приказом Минфина РФ от 31.10.2000 № 94н.)

Учет запасов ведется обычно по складам (местам хранения), что обеспечивает контроль сохранности запасов. Если выбирается параметр учета «по складам (местам хранения)», то соответствующее субконто добавляется в рабочем плане счетов к синтетическим счетам учета запасов (10, 41 и др.) (рис. 5).

Аналитический учет производственных затрат по подразделениям нацелен на контроль возникновения затрат по местам их возникновения. В рабочем плане к синтетическим счетам затрат (20, 23, 25, 26) добавляется аналитический счет «Подразделения».

| $A \cup A \cup A \cup B \cup B$ M M M $\cup$ M $\cup$ $\cup$ $\cup$ $\cup$ $\cup$ $\cup$ $\cup$<br>• Бухгалтерия предприятия (учебная), редакция 3.0 / «Не указан» (10.Предприятие, учебная версия) |                                                                                                    |                                                                                             |                                |              |                                                         |                           |         |      |    |     |                                                              |
|----------------------------------------------------------------------------------------------------|----------------------------------------------------------------------------------------------------|---------------------------------------------------------------------------------------------|--------------------------------|--------------|---------------------------------------------------------|---------------------------|---------|------|----|-----|--------------------------------------------------------------|
| <br>Q<br>$\Delta$<br>$\star$                                                                                                    | $\triangle$<br>$\leftarrow$                                                                            | План счетов бухгалтерского учета                                                            |                                |              |                                                         |                           |         |      |    |     | $\times$                                                     |
| Главное                                                                                                    | Основное                                                                                               | Счета учета номенклатуры                                                                    | Счета расчетов с контрагентами |              |                                                         |                           |         |      |    |     |                                                              |
| Руководителю<br>Банк и касса                                                                                                    | Haйти.<br><b>А Печать</b><br>Отменить поиск<br>Создать<br>Журнал проводок<br>Описание счета<br>$\cdot$ |                                                                                             |                                |              |                                                         |                           |         |      |    |     | $\overline{\phantom{a}}$<br>Euge<br>$\overline{\phantom{a}}$ |
| Продажи                                                                                                    | Код счета                                                                                              | Наименование счета                                                                          | Субконто 1                     | Субконто 2   | Субконто 3                                              | Bwa                       | Kon.    | Подр | HY | 3a6 | Быстрый вы.                                                  |
| Покупол                                                                                                    | T. 08.04                                                                                               | Приобретение объектов основных<br>средств                                                   | Номенилатура                   | Склады       |                                                         | A                         | ✓       |      | v  |     | 0804                                                         |
| Склад                                                                                                    | T <sub>0</sub> 08.05                                                                                   | Приобретение нематериальных<br>активов                                                      | Нематериальные активы          |              |                                                         | A                         |         |      | ✓  |     | 0805                                                         |
| Производство                                                                                                    | T. 08.06                                                                                               | Перевод моподняка животных в<br>основное стадо                                              |                                |              |                                                         | A                         | ✓       |      | v  |     | 0806                                                         |
| <b>OC</b> и HMA                                                                                                    | T. 08.07                                                                                               | Приобретение взрослых животных                                                              |                                |              |                                                         | А                         | ✓       |      | ✓  |     | 0807                                                         |
| Зарппата и кадры<br>Операции                                                                                                    | T. 08.08                                                                                               | Выполнение<br>научно-исспедовательских<br>опытно-конструкторских и<br>технопогических работ | Расходы на НИОКР               |              |                                                         | A                         |         |      | J  |     | 0808                                                         |
| Отчеты                                                                                                    | T. 08.11                                                                                               | Нематериальные поисховые активы                                                             |                                |              |                                                         | A                         |         |      | ✓  |     | 0811                                                         |
| Справочники                                                                                                    | T <sub>0</sub> 08.12                                                                                   | Материальные поисховые активы                                                               |                                |              |                                                         |                           |         |      |    |     | 0812                                                         |
| Администрирование                                                                                                    | T. 09                                                                                                  | Отпоженные налоговые активы                                                                 | Виды активов и<br>обязательств |              |                                                         |                           |         |      |    |     | 09                                                           |
|                                                                                                    | $T_a$ 10                                                                                               | Материалы                                                                                   | Номенклатура                   | Склады       |                                                         | Субконто 1 (аналитический |         |      |    |     |                                                              |
|                                                                                                    | T <sub>a</sub> 10.01                                                                                   | Сырье и материалы                                                                           | Номенилатура                   | Склады       | счет) - номенклатура                                    |                           |         |      |    |     | 901                                                          |
|                                                                                                    | T <sub>a</sub> 10.02                                                                                   | Покупные полуфабрикаты и<br>комплектующие изделия.<br>конструкции и детали                  | Номенклатура                   | Склады       | (перечень материальных<br>запасов); Субконто 2 - склады |                           |         |      |    |     |                                                              |
|                                                                                                    | T. 10.03                                                                                               | Tomuso                                                                                      | Номенилатура                   | Склады       |                                                         |                           |         |      |    |     | 1003                                                         |
|                                                                                                    | T. 10.04                                                                                               | Тара и тарные материалы                                                                     | Номенклатура                   | Склады       | (места хранения)                                        |                           |         |      |    |     | 1004                                                         |
|                                                                                                    | T. 10.05                                                                                               | Запасные части                                                                              | Номенилатура                   | Склады       |                                                         |                           |         |      |    |     | 1005                                                         |
|                                                                                                    | T <sub>a</sub> 10.06                                                                                   | Прочие материалы                                                                            | Номенклатура                   | Склады       |                                                         |                           |         |      | J  |     | 1006                                                         |
|                                                                                                    | T. 10.07                                                                                               | Материалы, переданные в<br>переработку на сторону                                           | Контрагенты                    | Номенилатура |                                                         | A                         | $\cdot$ |      | J  |     | 1007                                                         |
|                                                                                                    | $T_0$ 10.08                                                                                            | Строительные материалы                                                                      | Номенклатура                   | Склады       |                                                         | A                         | ✓       |      | ✓  |     | 1008                                                         |
|                                                                                                    |                                                                                                    |                                                                                             |                                |              |                                                         |                           |         |      |    |     | <b>XATE</b>                                                  |

*Рисунок 5*

6. В меню *Главное* — *Настройки* — *Организации* создать новое юридическое лицо на общей системе налогообложения, указать идентификационный номер (ИНН), код причины постановки (КПП), основной государственный регистрационный номер (ОГРН), юридический адрес организации, банковский счет (рис. 6).

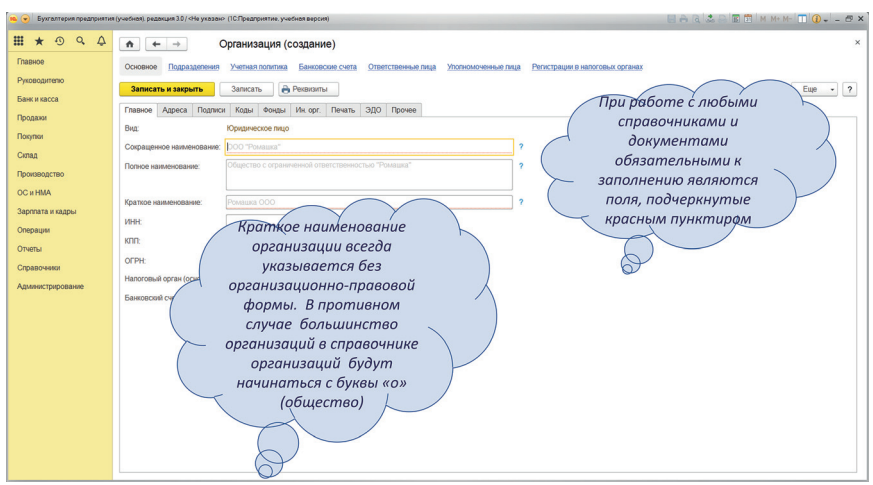

*Рисунок 6*

Вопрос. Какая информация закодирована в ИНН, КПП и ОГРН организации? В чем состоит назначение справочника КЛАДР (классификатор адресов)?

7. В меню *Главное* — *Настройки* — *Организации* — *Ответственные лица*  указать ответственных лиц: генерального директора, главного бухгалтера, кассира. Для этого по стрелке из справочника «Ответственные лица» перейти в справочник «Физические лица» и, используя функцию «создать», зарегистрировать физическое лицо (рис. 7). В соответствующих справочниках (меню «Справочники») проверить их структуру и содержание.

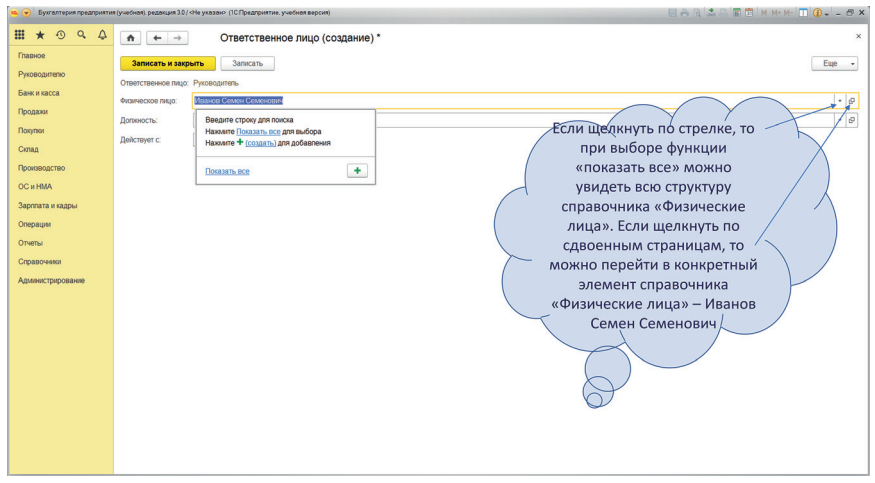

*Рисунок 7*

8. В меню *Главное* — *Настройки* — *Учетная политика* ознакомиться с регистром сведений «Учетная политика организации» (рис. 8). В учетной политике выбрать следующие способы учета:

- на закладке «Налог на прибыль» не применяется ПБУ 18/02; погашать стоимость спецодежды и спецоснастки — при передаче в эксплуатацию;
- на закладке «НДС» начислять НДС по отгрузке; регистрировать счета-фактуры всегда при получении аванса;
- на закладке «Запасы» способ оценки материально-производственных запасов — по средней стоимости;
- на закладке «Затраты» включить учет выпуска продукции; выбрать способ списания общехозяйственных расходов в себестоимость продаж;
- на закладке «Резервы» включить начисление резервов сомнительных долгов в бухгалтерском и налоговом учете.

Комментарии. Резервы сомнительных долгов начисляются строго в соответствии с требованиями ст. 266 НК РФ, т.е. параметры программы обеспечивают равенство бухгалтерского и налогового учета в части признания расходов в виде резервов.

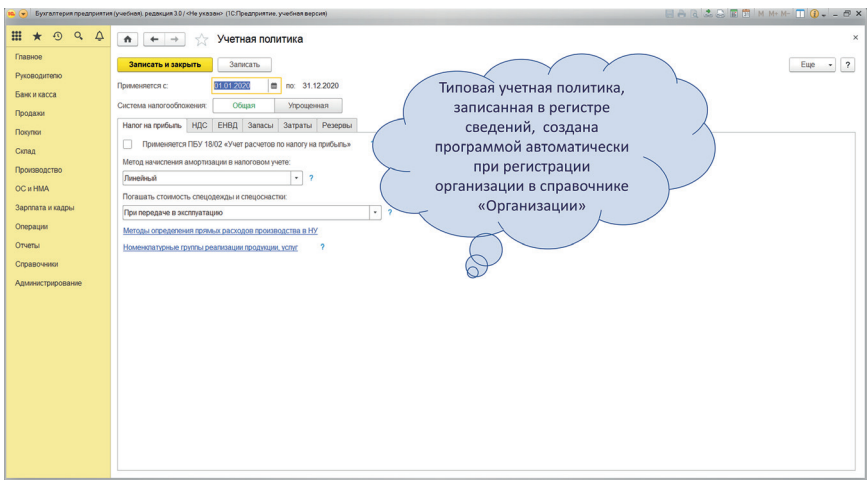

#### *Рисунок 8*

Комментарии. Вся справочная информация вводится в программу либо в справочники, либо в регистры сведений. В справочнике приводится перечень однотипных элементов. В регистре сведений содержится свод различных элементов, объединенных по смысловому значению регистра.

9. В меню *Главное* — *Администрирование* — *Поддержка и обслуживание* ознакомиться с основными административными функциями, выведенными на панель быстрого доступа (рис. 9).

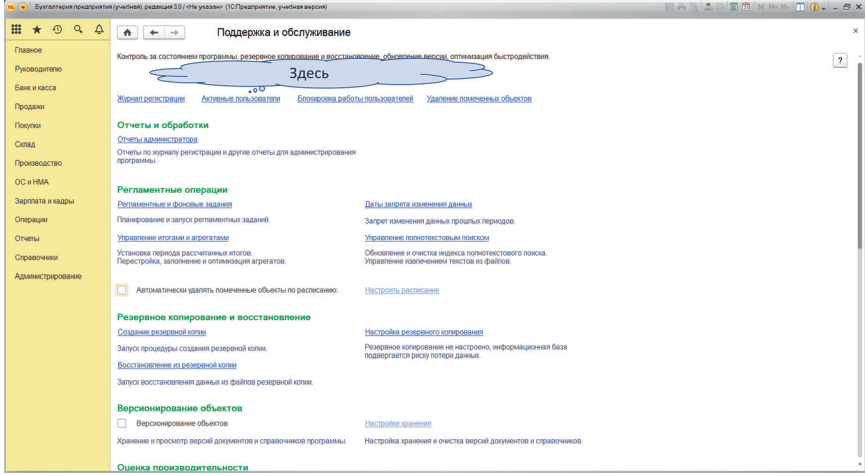

*Рисунок 9*

10. В меню *Главное* — *Администрирование* — *Настройка пользователей и прав* ознакомиться с возможностями ограничения прав различных пользователей в программе.

Комментарии. Полные права на изменение справочников, документов, регистров обычно предоставляются только администратору и/или главному бухгалтеру. Остальным пользователям предоставляются права на работу со справочниками, документами, регистрами, которые непосредственно связаны с их рабочим функционалом. Внешним пользователям предоставляются права только на просмотр информации, содержащейся в программе. Для удобства работы в программе для разных пользователей может быть настроен различный интерфейс в соответствии с их правами.

11. В меню *Главное* — *Администрирование* — *Поддержка и обслуживание* выбрать функцию «удаление помеченных объектов», предварительно пометив на удаление любой объект справочника «Физические лица».

Комментарий. В программе допускается удаление любых объектов, если они не используются в связанных справочниках, документах, регистрах. Например, объект одновременно используется в справочнике и в регистре сведений. Объект может быть удален в справочнике при условии, что этот объект будет удален и в регистре сведений. Если объект помечен на удаление в справочнике, но продолжает использоваться в регистре сведений, то программа выводит сообщение о невозможности удаления объекта (рис. 10).

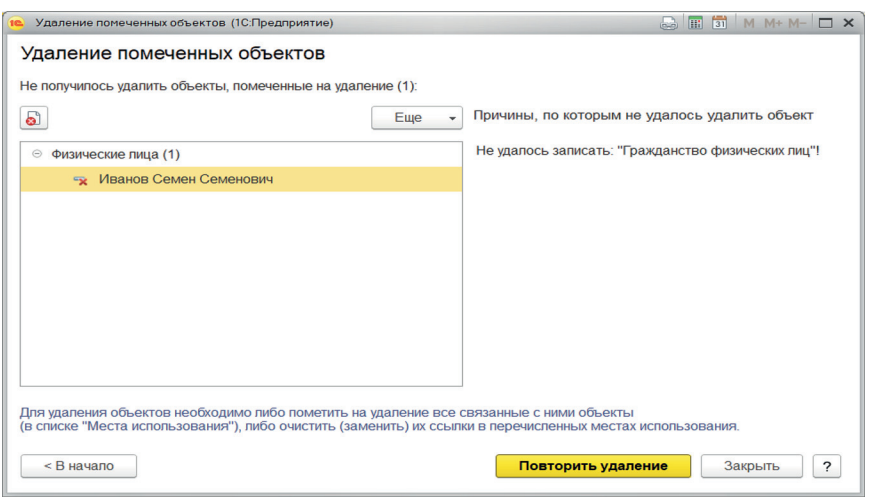

*Рисунок 10*

12. В меню *Главное* — *Администрирование* — *Поддержка и обслуживание* настроить дату запрета изменения данных (например, конец месяца, предшествующего месяцу начала работы в программе).

Комментарий. Обычно дата запрета изменения данных соответствует последней календарной дате периода, за который сформирована внутренняя или внешняя финансовая бухгалтерская и/или налоговая отчетность.

# ПРАКТИЧЕСКАЯ РАБОТА 2 **УЧЕТ БАНКОВСКИХ ОПЕРАЦИЙ И ВЗАИМОРАСЧЕТОВ**

1. Рассмотреть все разделы меню (основные разделы учета), по которым в программе сгруппированы типовые документы (рис. 11).

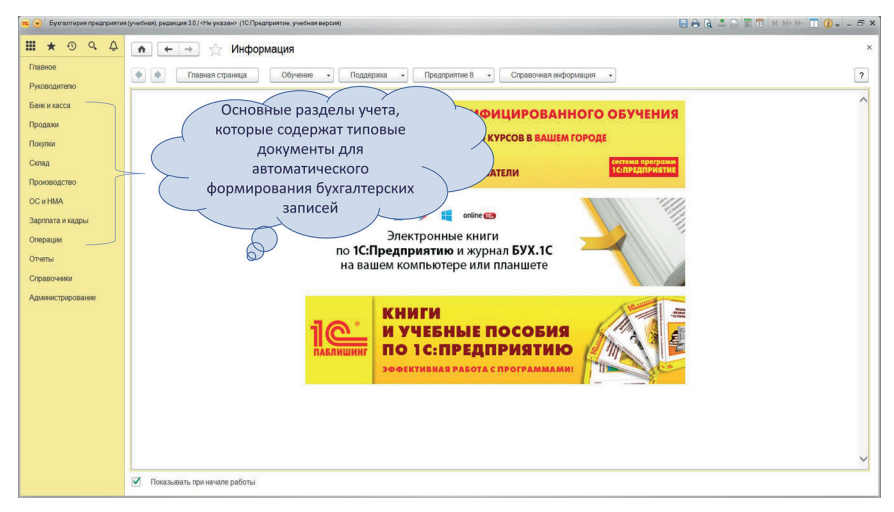

*Рисунок 11*

Комментарий. Типовые документы (и типовые виды операций, которые выбираются в типовых документах) автоматически формируют бухгалтерские записи по синтетическим счетам учета. Фактически проверка бухгалтерских записей в типовых документах нацелена на контроль правильности заполнения аналитической информации, так как многочисленные отчеты руководителю формируются на основе разных форматов представления аналитической информации (аналитических признаков). В связи с этим первостепенная роль современного бухгалтера-аналитика состоит, в том числе, в понимании аналитического описания бизнес-процессов и формировании любой отчетной аналитической информации в соответствии с запросами управления.

2. В меню *Операции* — *Операции, введенные вручную,* добавить операцию (здесь и далее по тексту все задания выполняются в календарной последовательности выбранного периода работы в программе):

- содержание создание уставного капитала;
- сумма  $-100000$  (здесь и далее по тексту все денежные значения выражены в рублях);
- дебет счета 75 (выбрать вручную соответствующий субсчет); при заполнении субконто к счету 75 в справочнике «Контрагенты» создать любой объект, являющийся учредителем организации;
- кредит счета 80 (выбрать вручную соответствующий субсчет); при заполнении субконто к счету 80 в справочнике «Контрагенты» создать действующую организацию как контрагента (рис. 12).

|                                          | 6 V Бухгалтерия предприятия (учесная), редакция 3.0 / «Не указан» (ТСПредприятие, учесная версия) |                                        | <b>HARSPERMMMDO--BX</b>                |
|------------------------------------------|---------------------------------------------------------------------------------------------------|----------------------------------------|----------------------------------------|
| <b>\\\</b> \ 0 Q A                       | Операция (создание) *<br>$\hat{\mathbf{n}}$<br>$+$ $+$                                            |                                        | $\times$                               |
| Главное<br>Руководителю                  | В Бухгалтерская справка<br>Записать и закрыть<br>Записать<br><b>Homep:</b><br>or, $\ldots$ and    | $\boxed{\mathbf{a}}$<br>$\blacksquare$ | $-7$<br>Eue<br>0,00<br>Сумма операции: |
| Банк и касса                             | Содержание:                                                                                       |                                        |                                        |
| Продажи<br>Покупол                       | Добавить                                                                                          |                                        | Eue<br>$\overline{\phantom{a}}$        |
| Склад                                    | N.<br>Дебет                                                                                       | Кредит                                 | Cymna HY KT<br>Сумма<br>Сумма НУ Дт    |
| Производство                             | 175.01<br>Ульянова Наталья Васильевна                                                             | 80.09<br>Восток                        | $0.00$ B                               |
| <b>OC</b> <i>HMA</i><br>Зарппата и кадры |                                                                                                   |                                        |                                        |
| Операции                                 |                                                                                                   |                                        |                                        |
| Отчеты                                   |                                                                                                   |                                        |                                        |
| Справочеког                              |                                                                                                   |                                        |                                        |
| Администрирование                        |                                                                                                   |                                        |                                        |
|                                          |                                                                                                   |                                        |                                        |
|                                          |                                                                                                   |                                        |                                        |
|                                          |                                                                                                   |                                        |                                        |
|                                          |                                                                                                   |                                        |                                        |
|                                          |                                                                                                   |                                        |                                        |
|                                          |                                                                                                   |                                        |                                        |
|                                          | Комментарий:                                                                                      | Ответственный: < Не указан>            | $\bullet$ $\lhd$                       |

*Рисунок 12*

Вопрос. Почему одна и та же организация вводится как объект справочника «Организации» и объект справочника «Контрагенты»? Почему формирование уставного капитала оформляется в программе ручной операцией, а не типовым документом?

3. В меню *Банк и касса* — *Банковские выписки* создать документ поступления денежных средств:

- вид операции прочее поступление;
- плательщик-учредитель элемент справочника «Контрагенты»;
- сумма  $-100000$ ;
- контрагент-учредитель элемент справочника «Контрагенты»:
- статья движения денежных средств поступления в уставный капитал (рис. 13); для этого создать в справочнике «Статьи движения денежных средств» статью «Поступления в уставный капитал».

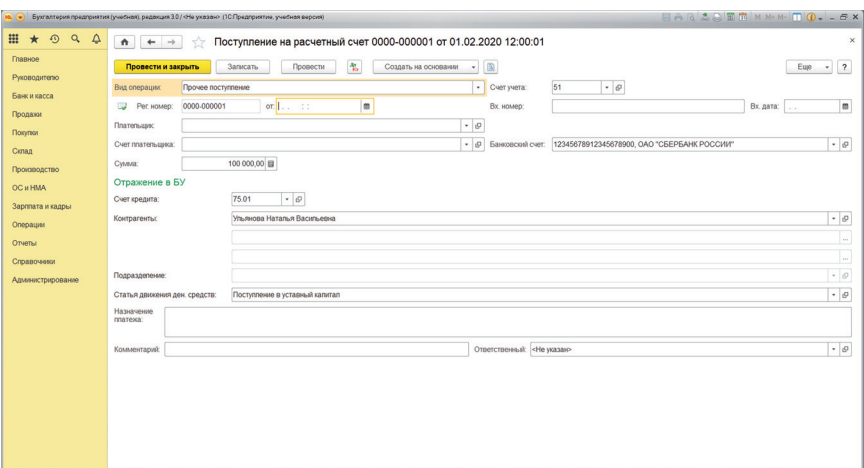

*Рисунок 13*

Комментарий. Справочник «Движения денежных средств» может иметь любую структуру, отвечающую требованиям управления финансовой деятельностью организации. Однако каждая статья справочника должна быть «привязана» к виду движения денежных средств (рис. 14). Вид движения денежных средств — это перечень видов движения денежных средств, установленных нормативными документами для отчета о движении денежных средств. Следовательно, увязка статьей движения денежных средств и видов движения денежных средств обеспечивает автоматическое заполнение отчета о движении денежных средств.

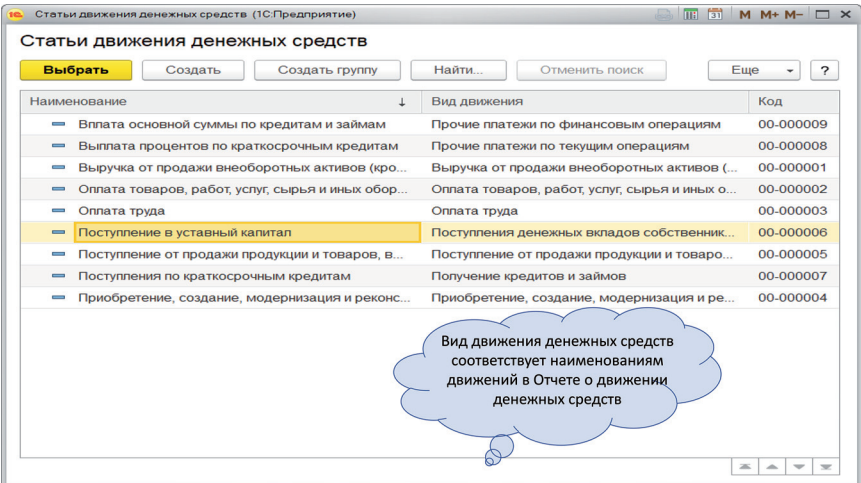

4. Провести документ поступления денежных средств. Не закрывая документа, проверить формирование бухгалтерских записей (рис. 15).

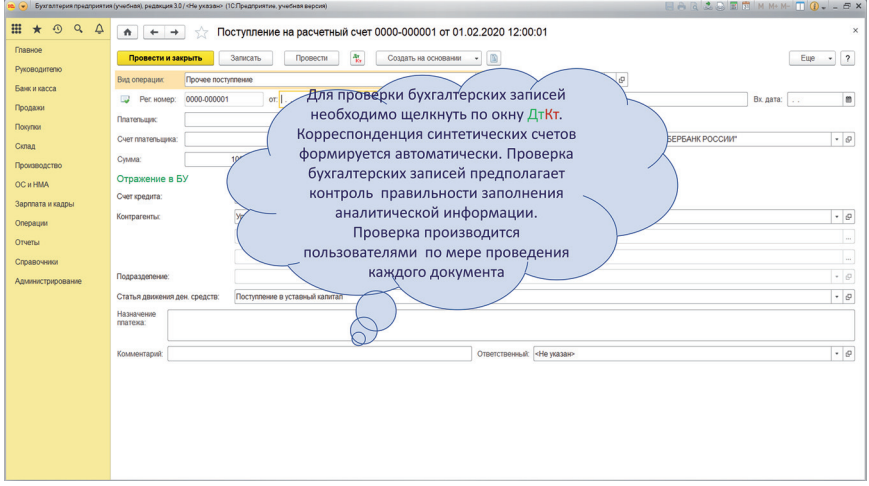

*Рисунок 15*

5. В Справочнике «Статьи движения денежных средств» создать группы статей: текущие, инвестиционные, финансовые. При помощи функционала «Еще» проверить структуру справочника и перенести статьи движения денежных средств в соответствующие группы.

6. В меню *Банк и касса* — *Банковские выписки* создать документ списания денежных средств:

- вид операции оплата поставщику;
- получатель поставщик «4Д Логистик», ООО (элемент справочника «Контрагенты»);
- договор договор № 1 (покупка товаров) (элемент справоника «Договоры»; вид договора — «с поставщиком», срок оплаты — 3 дня);
- статья движения денежных средств оплата товаров, работ, услуг, сырья и прочих оборотных активов;
- сумма 80 000;
- НДС действующая ставка (рис. 16).

Провести документ, проверить формирование бухгалтерских записей.

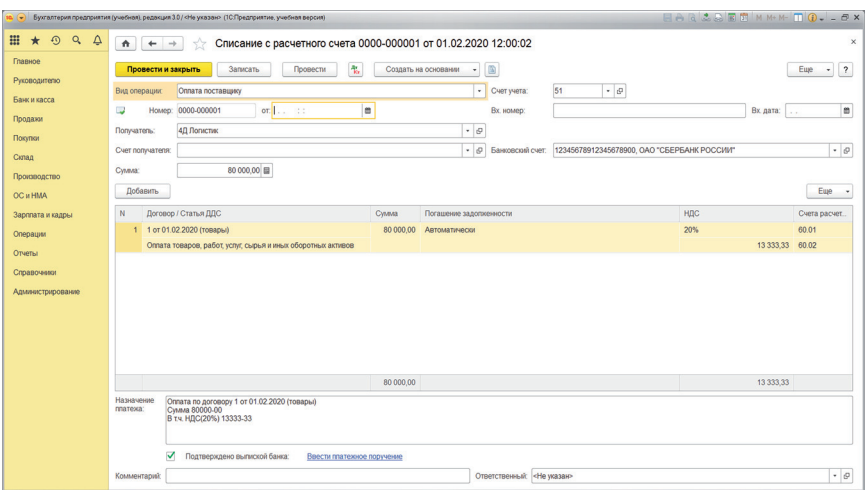

*Рисунок 16*

Вопрос. На основании какой информации в документе списания денежных средств автоматически сформировалась запись по дебету счета 60 и кредиту счета 51? Почему ручная корректировка бухгалтерских записей, созданных автоматически, не рекомендуется?

7. В меню *Справочники* — *Товары и услуги* — *Номенклатура* создать элемент «Куртки» в группе «Товары» (рис. 17 и 18).

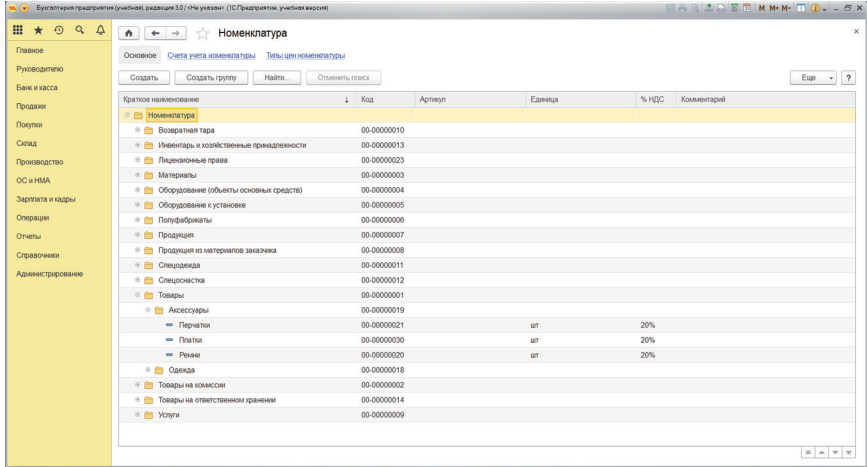

Комментарий. При создании объекта номенклатуры очень важно правильно выбрать вид номенклатуры. Видам номенклатуры соответствуют папки/группы справочника «Номенклатура». Для каждого вида номенклатуры в программе предопределены синтетические счета бухгалтерского учета. Корректность счетов учета для каждого вида номенклатуры можно проверить непосредственно в справочнике «Номенклатура» на закладке «Правила учета номенклатур».

| $H \triangle R 2 R 1 M M + M - T 0 - 5 X$<br>• Бухгалтерия предприятия (учебная), редакция 3.0 / «Не указан» (1СПредприятие, учебная версия) |                                                                          |                                |                                                                          |         |       |          |        |                    |                        |                   |  |
|----------------------------------------------------------------------------------------------------|--------------------------------------------------------------------------|--------------------------------|--------------------------------------------------------------------------|---------|-------|----------|--------|--------------------|------------------------|-------------------|--|
| $\odot$<br>Q<br>$\star$<br>$\Delta$                                                                                                    | $\times$<br>Номенклатура<br>$\triangle$<br>$\leftarrow$<br>$\rightarrow$ |                                |                                                                          |         |       |          |        |                    |                        |                   |  |
| Главное                                                                                                    | Счета учета номенклатуры<br>Типы цен номенялатуры<br>Основное            |                                |                                                                          |         |       |          |        |                    |                        |                   |  |
| <b>Руководителю</b>                                                                                                    | Счета учета номенклатуры                                                 |                                |                                                                          |         |       |          |        |                    |                        |                   |  |
| Банк и касса                                                                                                    | Haim.<br>Отменить поиск<br>Eug<br>$\overline{?}$<br>Создать<br>$\;$ $\;$ |                                |                                                                          |         |       |          |        |                    |                        |                   |  |
| Продажи                                                                                                    |                                                                          |                                |                                                                          |         |       |          |        |                    |                        |                   |  |
| Покупки                                                                                                    | Номенклатура<br>Cuera yuera HEC<br>Счета учета материалов, прин          |                                |                                                                          |         |       |          |        |                    |                        |                   |  |
| Ciman                                                                                                    |                                                                          | Для основных видов номенклатур |                                                                          |         |       | гене, вл | НДС по | НДС, уппаченный на | Материалы заказчика на | Mare              |  |
|                                                                                                    | 图                                                                        | (соответствуют папкам/группам  |                                                                          |         |       |          | 90.03  | 19.05              |                        |                   |  |
| Производство                                                                                                    |                                                                          | справочника «Номенклатура»)    |                                                                          |         |       |          |        |                    |                        |                   |  |
| OC # HMA                                                                                                    |                                                                          |                                |                                                                          |         |       |          | 90.03  | 19.05              |                        |                   |  |
| Зарппата и кадры                                                                                                    |                                                                          |                                | правила синтетического учета<br><b>JIK!</b><br>предопределены программой |         |       |          | 90.03  | 19.05              |                        |                   |  |
| Операции                                                                                                    | <b>BEL MaTcommon</b>                                                     |                                |                                                                          |         | 19.03 |          | 91.02  | 19.05              | 003.01                 |                   |  |
| Отчеты                                                                                                    | ви Оборудование (объек-                                                  |                                |                                                                          | 91.02   | 19.01 |          | 91.02  | 19.05              |                        |                   |  |
| Справочники                                                                                                    | же Оборудование к установке                                              |                                | 91.01                                                                    | 91.02   | 19.01 |          | 91.02  | 19.05              |                        |                   |  |
| Администрирование                                                                                                    | ва Попуфабрикаты                                                         |                                | 45.02<br>91.01                                                           | 91.02   |       |          | 91.02  |                    | 003.01                 | 003.0             |  |
|                                                                                                    | ве Продукция                                                             | 43                             | 45.02<br>90.01.1                                                         | 90.02.1 |       |          | 90.03  |                    |                        |                   |  |
|                                                                                                    | ва Продукция из материалов зак                                           | 20.02                          | 45.02<br>90.01.1                                                         | 90.02.1 |       |          | 90.03  |                    |                        |                   |  |
|                                                                                                    | se Yonyne                                                                |                                | 90.01.1                                                                  | 90.02.1 | 19.04 |          | 90.03  |                    |                        |                   |  |
|                                                                                                    | ва Возвратная тара                                                       | 41.03                          |                                                                          |         |       |          |        |                    |                        |                   |  |
|                                                                                                    | на Спецодежда                                                            | 10.10                          | 10.11.1<br>91.01                                                         | 91.02   | 19.03 |          | 91.02  | 19.05              |                        |                   |  |
|                                                                                                    | вет Спецоснастка                                                         | 10.10                          | 10.11.2<br>91.01                                                         | 91.02   | 19.03 |          | 91.02  | 19.05              |                        |                   |  |
|                                                                                                    | ва Инвентарь и хозяйственные п                                           | 10.09                          | 10.07<br>91.01                                                           | 91.02   | 19.03 |          | 91.02  | 19.05              | 003.01                 |                   |  |
|                                                                                                    | ан Товары на ответственном хра                                           | 002                            |                                                                          |         |       |          |        |                    |                        |                   |  |
|                                                                                                    |                                                                          |                                |                                                                          |         |       |          |        |                    |                        |                   |  |
|                                                                                                    |                                                                          |                                |                                                                          |         |       |          |        |                    |                        |                   |  |
|                                                                                                    |                                                                          |                                |                                                                          |         |       |          |        |                    |                        |                   |  |
|                                                                                                    |                                                                          |                                |                                                                          |         |       |          |        |                    |                        | $X = \frac{1}{2}$ |  |

*Рисунок 18*

- 8. В меню *Покупки* создать документ поступления товаров и услуг:
- вид операции покупка товаров;
- контрагент поставщик «4Д Логистик»;
- договор договор  $N_2$  1 (покупка товаров);
- номенклатура куртки (элемент справочника «Номенклатура», единица измерения — штуки; НДС — действующая ставка);
- количество  $-60$ :
- нена 5000:
- НДС начисляется сверху по действующей ставке;
- счет-фактура не заполняется (рис. 19).

|                              | • Булгалтерия предприятия (учебная), редакция 3.0 / <he указан=""> (ТСПредприятие, учебная версия)</he>         |                                                                         |                                                                                         | EAGLART MMM- 0. - 5X                           |
|------------------------------|----------------------------------------------------------------------------------------------------|-------------------------------------------------------------------------|-----------------------------------------------------------------------------------------|------------------------------------------------|
| 994<br>$\star$               | $\hat{\mathbf{n}}$<br>$\leftarrow$ $\rightarrow$<br>$\frac{1}{2}$                                               | Поступление товаров и услуг 0000-000001 от 03.02.2020 12:00:00 (Товары) |                                                                                         | $\times$                                       |
| Главное<br>Руководителю      | Записать<br>Провести и закрыть<br>Провести                                                                      | 制<br>A Revans +                                                         | Создать на основании - - <b>8</b>                                                       | $\overline{\mathbf{z}}$<br>Euge<br>$\;$ $\;$   |
| Банк и касса<br>Продажи      | Ð<br>от: 03.02.2020<br>Накладная Ne:<br>от: 03.02.2020 12.00.00<br>$\overline{\omega}$<br>0000-000001<br>Номер: | m<br>l m                                                                | Расчеты: 60.01, 60.02, зачет аванса автоматически<br>Грузоотправитель и грузополучатель |                                                |
| Покупки<br>Canan             | 4Д Логистик<br>Контрагент:<br>1 от 01.02.2020 (товары)<br>Договор:                                              | $-07$<br>$\cdot$ 0                                                      | Цены без НДС                                                                            |                                                |
| Производство<br>OC и HMA     | Счет на оппату:<br>Подбор<br>Добавить<br>Изменить                                                               | $\cdot$ 0                                                               |                                                                                         | Euge<br>$\rightarrow$                          |
| Зарппата и кадры<br>Операции | N<br>Номенитатура<br>Копичество<br>Цена<br>1 Kypnar<br>60,000<br>5 000.00                                       | НДС<br>% HDC<br>Сумма<br>300 000.00 20%<br>60 000.00                    | <b>B</b> cero<br>Счет НДС<br>Счет учета<br>360 000.00 41.01<br>19.03                    |                                                |
| Отчеты<br>Справочники        |                                                                                                    |                                                                         |                                                                                         |                                                |
| Администрирование            |                                                                                                    |                                                                         |                                                                                         |                                                |
|                              |                                                                                                    |                                                                         |                                                                                         |                                                |
|                              |                                                                                                    |                                                                         |                                                                                         |                                                |
|                              |                                                                                                    |                                                                         |                                                                                         |                                                |
|                              | 55 or 03.02.2020<br>Счет-фактура:                                                                               | $\overline{a}$                                                          |                                                                                         | Bcero:<br>360 000,00 НДС (в тч.):<br>60 000,00 |
|                              | <b>Комментарий:</b><br>Поступление товаров по ставке "Без НДС"                                                  |                                                                         | Ответственный: < Не указан>                                                             | $ \sigma$<br>Bce                               |

*Рисунок 19*

9. Сформировать оборотно-сальдовую ведомость по организации, проверить сальдо расчетов с учредителем и с поставщиком (рис. 20).

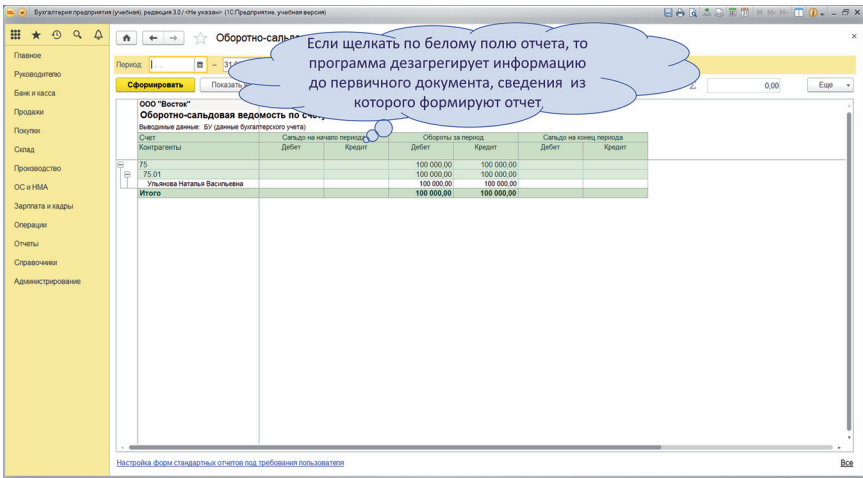

#### *Рисунок 20*

10. В документе списания с расчетного счета на сумму 80 000 выбрать способ погашения задолженности — «не погашать» (рис. 21), в документе поступления товаров и услуг — «автоматически» (рис. 22). Провести документы списания с расчетного счета и поступления товаров и услуг. Сформировать оборотно-сальдовую ведомость, проверить сальдо расчетов с поставщиком.

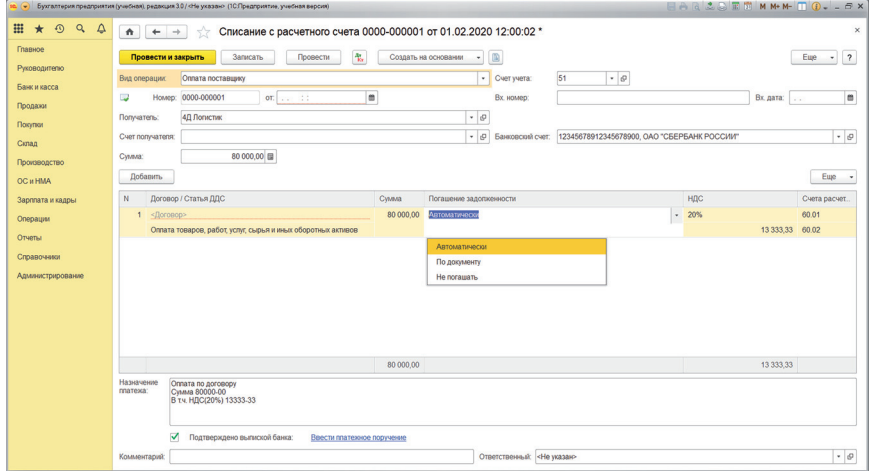

*Рисунок 21*

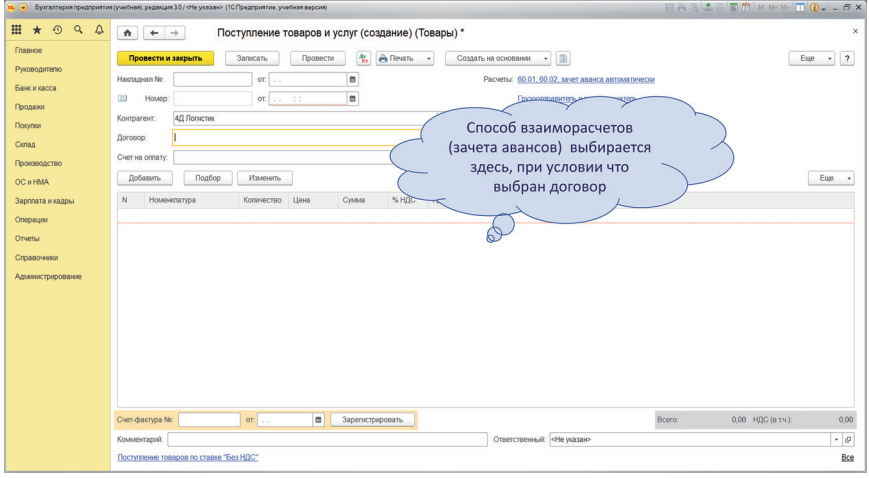

*Рисунок 22*

Вопрос. Почему способ взаиморасчетов (погашения авансов) можно установить только при условии, если выбран договор, по которому осуществляются расчеты с контрагентом?

11. В документе списания с расчетного счета на сумму 80 000 выбрать способ погашения задолженности — «автоматически», в документе поступления товаров и услуг — «не зачитывать». Провести документы списания с расчетного счета и поступления товаров и услуг. Сформировать оборотно-сальдовую ведомость, проверить сальдо расчетов с поставшиком.

12. В документе списания с расчетного счета на сумму 80 000 выбрать способ погашения задолженности — «автоматически», в документе поступления товаров и услуг — «по документу». В документе поступления товаров и услуг зачесть аванс в полной сумме (сумма «Авто») (рис. 23) или в любой другой сумме, указанной пользователем вручную (например, 50 000).

Сформировать оборотно-сальдовую ведомость, проверить сальдо расчетов с поставщиком.

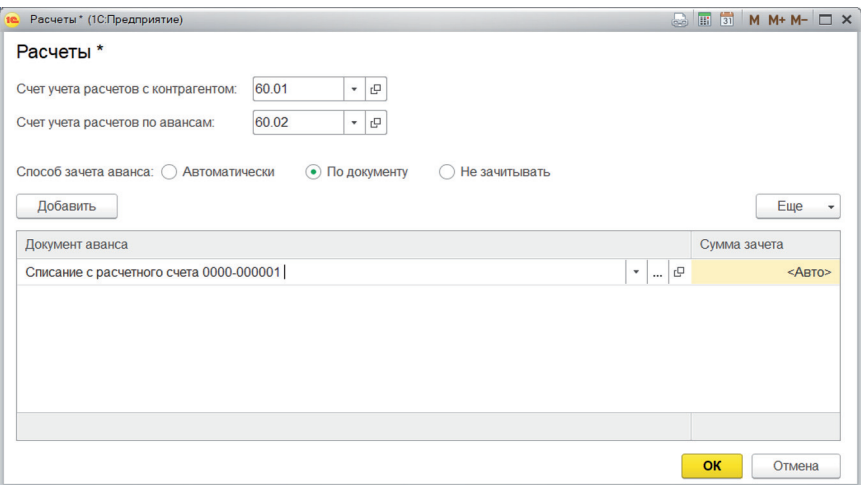

*Рисунок 23*

Комментарий. Способ взаиморасчетов «не погашать» в платежных документах позволяет в рамках взаиморасчетов по одному договору с поставщиком формировать «непогашенный» аванс. Например, по условиям договора отгрузка производится только при наличии фиксированного аванса на расчетном счете поставщика. Покупки погашаются платежами в календарной последовательности. В таком случае в документе списания на сумму аванса выбирается способ взаиморасчетов — «не погашать»; в остальных документах списания денег и поступления товаров — способ взаимозачетов «автоматически». Все покупки и платежи по этому договору с поставщиком зачитываются автоматически в календарной последовательности создания

и проведения документов, кроме суммы аванса, для которой выбран способ взаиморасчетов — «не погашать». Впоследствии сумма фиксированного «непогашенного» аванса может быть зачтена только путем использования в документе покупки функции «погашать по документу».

При использовании функции «по документу» важно понимать следующий порядок взаиморасчетов. Если сначала оплачены денежные авансы, то подбор зачитываемых авансов производится в документе поступления товаров и услуг, который должен быть создан и проведен более поздней датой (по сравнению с документами авансов). Если сначала оприходованы покупки, а затем производится их оплата документом списания с расчетного счета, то подбор зачитываемых покупок производится в документе списания с расчетного счета, который создается и проводится более поздней датой (по сравнению с документом покупки). Следовательно, зачет «по документу» всегда производится в более позднем документе.

13. Во всех документах списания с расчетного счета выбрать способ погашения задолженности — «автоматически», в документе поступления товаров и услуг — не зачитывать.

14. В меню *Банк и касса* — *Банковские выписки* создать и провести документ списания денежных средств:

- вид операции оплата поставщику;
- получатель поставщик «4Д Логистик»;
- договор договор  $N_2$  1 (покупка товаров);
- сумма  $-20000$ ;
- НДС действующая ставка;
- погашение задолженности автоматически.

15. В меню *Покупки* путем копирования создать любой документ покупки «задним числом», т.е. ранее документов, проведенных в программе. Выбрать способ погашения задолженности — автоматически, провести документ. Сформировать оборотно-сальдовую ведомость и удостовериться, что задолженность по данному документу не погашается автоматически.

16. В меню *Операции* — *Закрытие периода* — *Закрытие месяца* выполнить групповое перепроведение документов за текущий период (рис. 24).

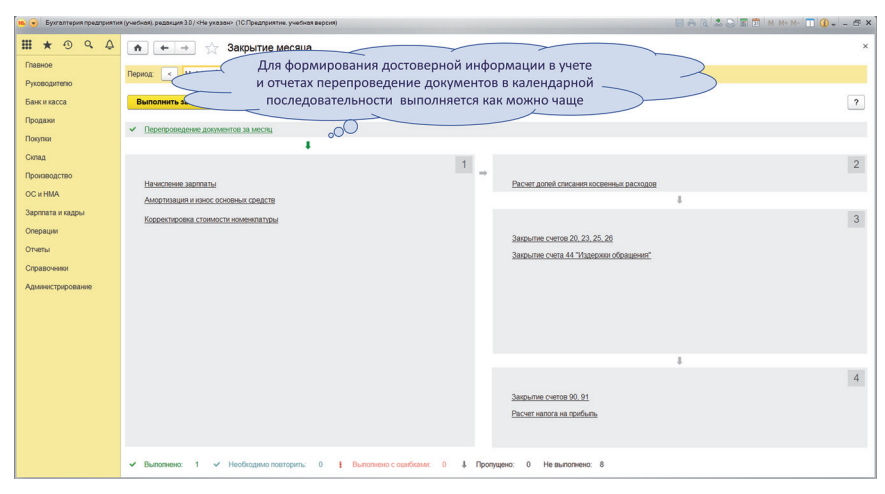

*Рисунок 24*

17. В меню *Покупки* — *Расчеты с контрагентами* создать акт сверки расчетов с поставщиком «4Д Логистик». Для заполнения акта использовать функцию «заполнить» (рис. 25).

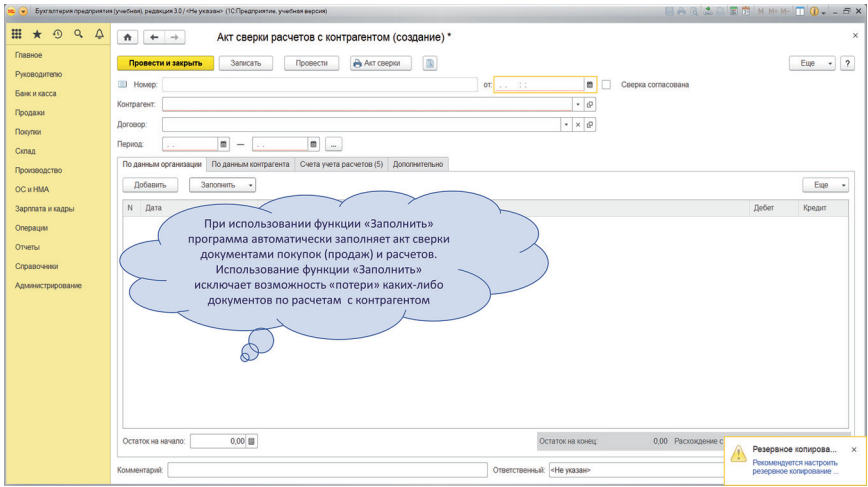

*Рисунок 25*

18. Пометить на удаление и удалить в программе ранее созданный документ поступления товаров и услуг, проведенный «задним числом».

19. В меню *Руководителю* — *Расчеты с поставщиками* создать отчеты: динамика задолженности поставщикам, задолженность поставщикам, задолженность поставщикам по договорам, задолженность поставщикам по срокам долга (рис. 26).

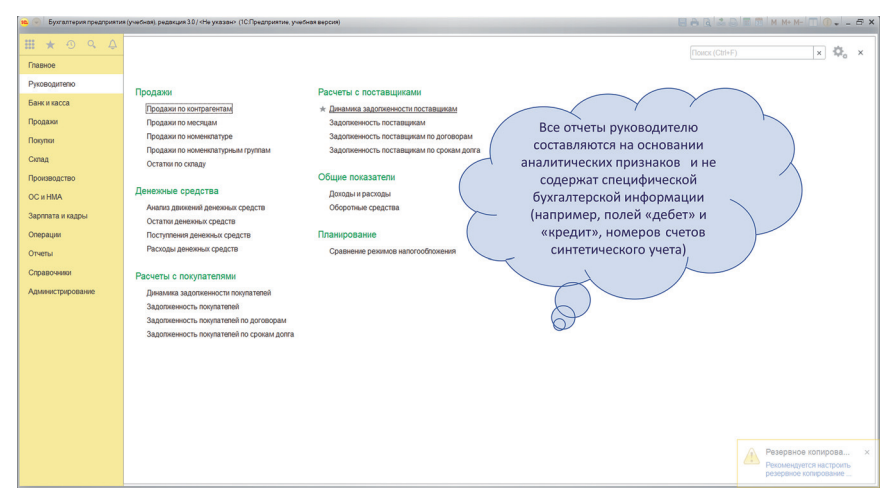

*Рисунок 26*

20. Составить оборотно-сальдовую ведомость за период и по синтетическому счету 60. Сравнить информативность оборотно-сальдовой ведомости по счету 60 и отчетов руководителю.

# САМОСТОЯТЕЛЬНАЯ РАБОТА 1 **КОНТРОЛЬ НАВЫКОВ РАБОТЫ**  С БАНКОВСКИМИ ОПЕРАЦИЯМИ **И ВЗАИМОРАСЧЕТАМИ**

- 1. В справочник «Контрагенты» внести информацию о контрагенте:
	- контрагент покупатель «Максима Групп», ООО;
	- договор  $\mathbb{N}$ <sup>o</sup> 1 (продажа товаров);
	- вид договора с покупателем;
	- срок оплаты 5 дней.

2. Отразить поступление на расчетный счет денежного аванса от покупателя «Максима групп» в сумме 300 000. Сумма аванса не погашается, наличие предоплаты в сумме 300 000 является обязательным условием для последующей отгрузки товаров.

3. Отразить поступление товаров от поставщика «4Д Логистик» по договору № 1 (покупка товаров):

- брюки 20 шт. по цене 3800 (элемент справочника «Номенклатура», единица измерения — штуки; НДС — действующая ставка);
- куртки 10 шт. по цене 6000;
- юбки 10 шт. по цене 4000 (элемент справочника «Номенклатура», единица измерения — штуки; НДС — действующая ставка);
- НДС начисляется сверху по лействующей ставке:
- счет-фактура не заполняется.

4. Взаиморасчеты по договору с поставщиком «4Д Логистик» производятся в календарной последовательности.

5. Отразить продажу товаров покупателю «Максима групп», используя соответствующий типовой документ программы:

- $\bullet$  брюки 20 шт. по нене 8400:
- куртки 15 шт. по цене 10 500;
- $\bullet$  юбки 10 шт. по цене 6500;
- НДС начисляется сверху по действующей ставке;
- счет-фактура не заполняется.

6. Взаиморасчеты по договору с покупателем «Максима групп» производятся в календарной последовательности, кроме зачета аванса в сумме 300 000.

7. Сформировать акт сверки с контрагентами «4Д Логистик» и «Максима групп». Сверить данные актов сверки и оборотно-сальдовых ведомостей по счетам 60 и 62.

8. На основании данных отчетных документов отразить погашение задолженности:

- покупателем «Максима Групп» в полной сумме;
- поставщику «4Д Логистик» в сумме 200 000.

9. Сформировать оборотно-сальдовую ведомость за период.

## ПРАКТИЧЕСКАЯ РАБОТА 3 **АВТОМАТИЧЕСКОЕ ЗАПОЛНЕНИЕ ТИПОВЫХ ДОКУМЕНТОВ... ФОРМИРОВАНИЕ СТАНДАРТНЫХ ОТЧЕТОВ**

1. Отразить поступление товаров от поставщика «Софт» по договору купли-продажи:

- вид операции покупка товаров;
- контрагент поставщик «Софт», ООО (элемент справочника «Контрагенты»);
- договор договор № 3 (покупка аксессуаров) (элемент справочника «Договоры», вид договора — «с поставщиком»; срок расчетов — 5 дней);
- расчеты автоматически;
- номенклатура ремни (элемент справочника «Номенклатура», единица измерения — штуки; НДС — действующая ставка, количество — 50; нена — 6000):
- номенклатура перчатки (элемент справочника «Номенклатура», единица измерения — штуки; НДС — действующая ставка, количество — 30; цена — 5000);
- НДС начисляется сверху по действующей ставке;
- счет-фактура не заполняется.

2. В справочнике «Номенклатура» создать группы номенклатур: «Одежда», «Аксессуары», «Номенклатуры для ведения торговой деятельности». В справочнике «Контрагенты» создать группы контрагентов: «Поставщики», «Покупатели», «Прочие».

Вопрос. Кто в действующей организации несет ответственность за структуру справочника «Номенклатура»? Какие преимущества и недостатки имеет разукрупнение (укрупнение) элементов справочника «Номенклатура»?

Какую структуру использовать для справочника «Контрагенты», если договор заключен с юридическим лицом — управляющей компанией, а поставка осуществляется юридическим лицам — доверителям?

3. Отразить начисление арендной платы. Для этого создать в меню «Справочники»:

- контрагент поставщик «Арендодатель», ООО (элемент справочника «Контрагенты»);
- договор договор № 5 (аренда) (элемент справочника «Договоры», вид договора — «с поставщиком»; срок расчетов — 15 дней);
- номенклатура аренда (элемент справочника «Номенклатура», вид номенклатуры — услуга; НДС — действующая ставка).

В регистре «Счета учета номенклатуры» создать правила учета (правила формирования бухгалтерских записей) для номенклатуры «Аренда» (рис. 27). В правилах формирования бухгалтерских записей одновременно со статьей затрат в бухгалтерском учете выбрать вид расходов в налоговом учете (рис. 28).

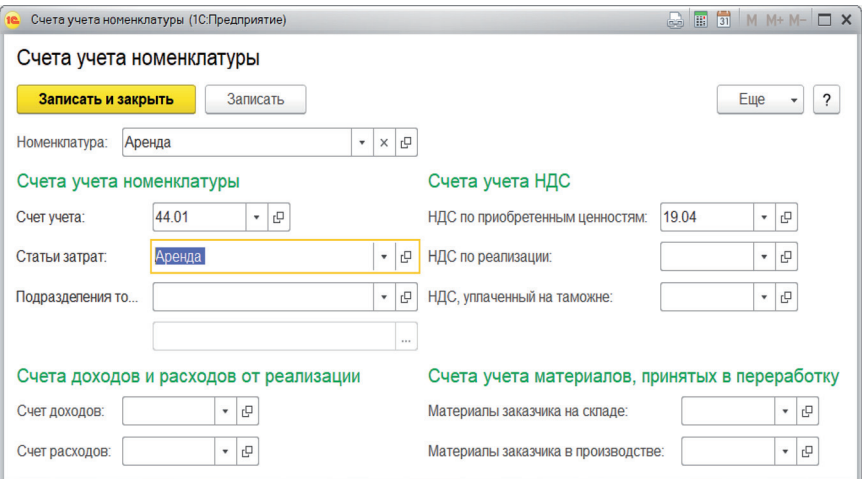

*Рисунок 27*

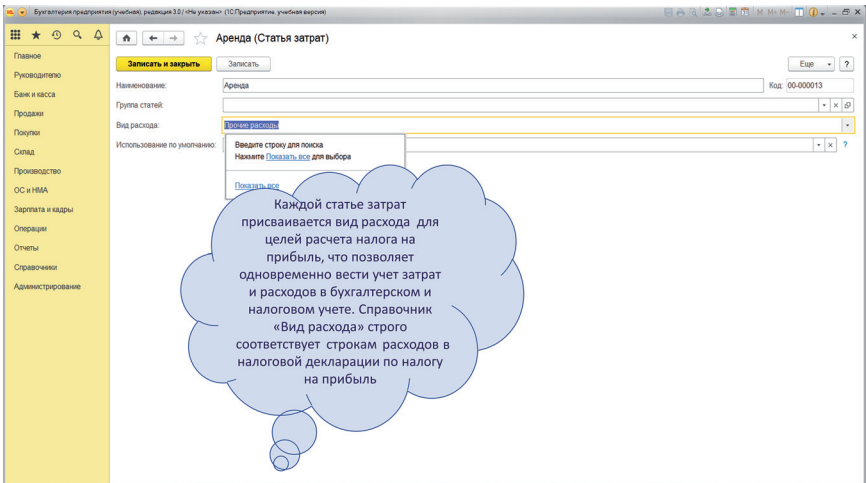

*Рисунок 28* 

В регистре «Цены номенклатуры документов» указать закупочную цену для услуг по аренде в сумме 120 000, включая НДС.

Затем заполнить документ поступления услуг по аренде автоматически.

Вопрос. Какой порядок ввода информации в программу следует установить для того, чтобы документы поступления товаров и услуг заполнялись автоматически? Где в программе устанавливаются типовые правила учета номенклатур? Как установить правила учета номенклатур, отличные от типовых? Зачем автоматизировать в документах заполнение любых сведений о номенклатуре?

4. Отразить поступление денежных средств по краткосрочному кредитному договору:

- вид операции расчеты по кредитам и займам;
- плательщик банк «Сбербанк», ПАО (элемент справочника «Контрагенты»);
- договор № 1 (кредитный договор) (элемент справочника «Договоры»; вид договора — «Прочие»);
- статья движения денежных средств получение кредитов и зай мов;
- бухгалтерский счет расчетов 66.01 (указывается вручную) (рис. 29).

|                         | • Вухгалтерия предприятия (учебная), редакция 3.0 / «Не указа» (1СЛредприятие, учебная версия)                                           | BARSET MMM-10--5X                          |
|-------------------------|----------------------------------------------------------------------------------------------------|--------------------------------------------|
| <b><i>⊞ ★ ⊙ Q △</i></b> | Поступление на расчетный счет 0000-000004 от 15.02.2020 12:00:00<br>$\triangle$<br>$\leftarrow$ $\rightarrow$<br>52                      | $\times$                                   |
| Главное                 | 報<br>$\qquad \qquad \text{ } \qquad \qquad \blacksquare$<br>Записать<br>Создать на основании<br>Провести и закрыть<br>Провести<br>$\sim$ | Euje<br>$\overline{\mathbf{z}}$<br>$\cdot$ |
| Руководителю            | $\cdot$ $\,$ $\,$ $\,$<br>51<br>Расчеты по кредитам и займам<br>$\sim$<br>Cuer vvera:<br>Вид операции:                                   |                                            |
| Банк и касса            | e<br>$\Box$<br>0000-000004<br>or: 15.02.2020 12:00:00<br>Рег. номер:<br>Вх. номер:                                                       | $\blacksquare$<br>Вх дата:<br>$\sim$       |
| Продажи                 | Сбербанк<br>$\cdot$ 0<br>Плательщих                                                                                                    |                                            |
| Покупки<br>Склад        | $\cdot$ 0<br>12345678912345678900, ОАО "СБЕРБАНК РОССИИ"<br>Банковский счет:<br>Счет плательцика:                                        | $-10$                                      |
| Производство            | 1000000,00 目<br>Сумма:                                                                                                    |                                            |
| <b>OC и HMA</b>         | Добавить                                                                                                    | Euge -                                     |
| Зарплата и кадры        | N<br>Договор / Статья ДДС                                                                                                    | Сумма<br>Счета расчетов                    |
| Операции                | 1 150 от 15.02.2020 (кредитный)                                                                                                    | 1000000<br>66.01                           |
| Отчеты                  | Поступления по краткосрочным кредитам                                                                                                    |                                            |
| Справочники             |                                                                                                    |                                            |
| Адмиистрирование        |                                                                                                    |                                            |
|                         |                                                                                                    |                                            |
|                         |                                                                                                    |                                            |
|                         |                                                                                                    |                                            |
|                         |                                                                                                    |                                            |
|                         |                                                                                                    |                                            |
|                         |                                                                                                    |                                            |
|                         | Назначение                                                                                                    |                                            |
|                         | matexa:                                                                                                    |                                            |
|                         | Ответственный: «Не waзaн»<br>Комментарий:                                                                                                | $\cdot$ $\circ$                            |

*Рисунок 29*

Вопрос. Почему в документе поступления денежных средств по кредитному договору счет бухгалтерского учета указывается вручную?

5. Отразить погашение задолженности перед поставщиками «Софт» и «4Д Логистик».

6. Выполнить групповое перепроведение документов за текущий период.

7. Создать все формы стандартных отчетов, имеющиеся в программе, для синтетических счетов на примере счета 60.

8. В оборотно-сальдовой ведомости по счету 60 (рис. 30), используя функции группировки и отбора (рис. 31), сформировать отчет с отбором по контрагенту «Софт».

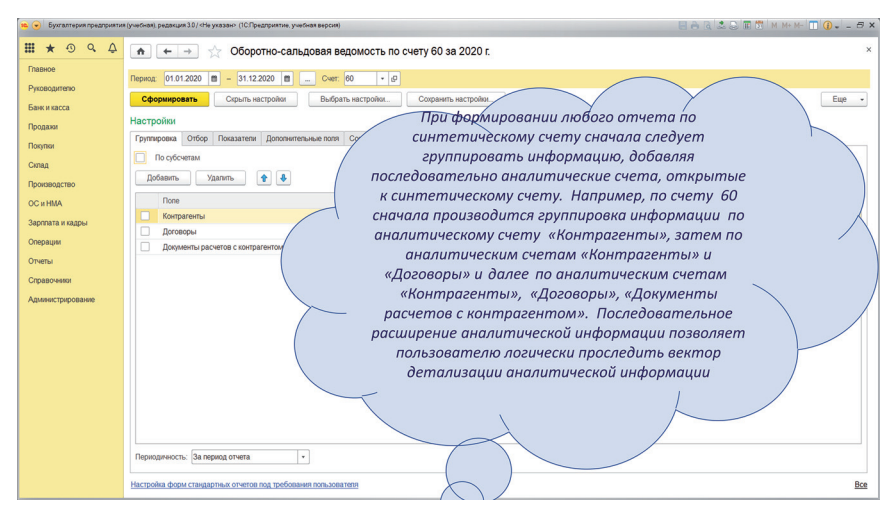

*Рисунок 30*

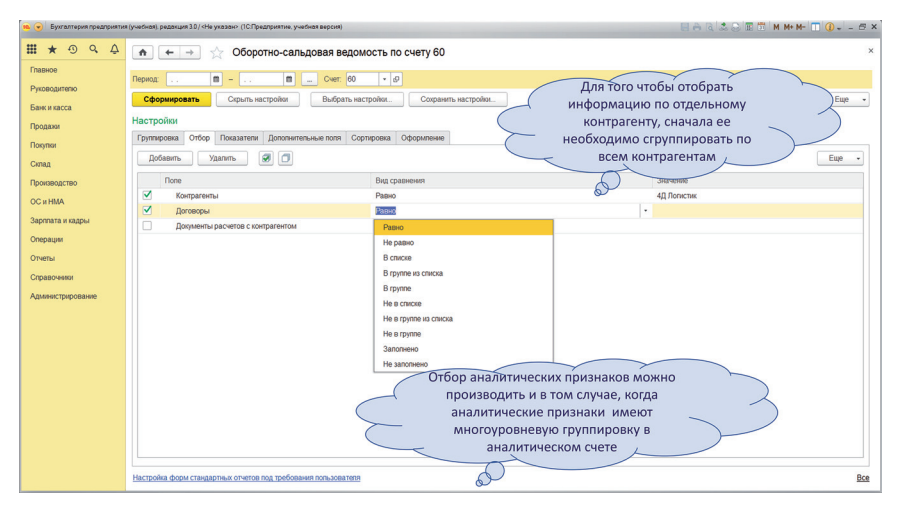

*Рисунок 31*

9. Добавить в полученный отчет дополнительные поля, идентифицирующие контрагента «Софт» (рис. 32).

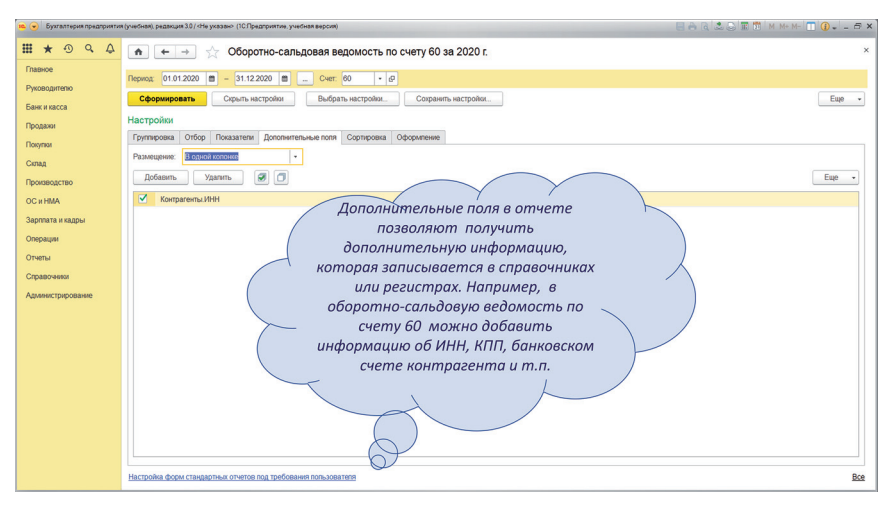

*Рисунок 32*

Вопрос. Опишите логический порядок заполнения оборотно-сальдовой ведомости по счету, анализа счета, карточки счет, оборота счета.

10. Создать все формы стандартных отчетов, имеющиеся в программе для синтетических счетов, на примере счета 51.

Используя функции группировки и отбора, сформировать отчеты с отбором по статье движения денежных средств «Получение кредитов и займов».

11. Создать все формы стандартных отчетов, имеющиеся в программе для синтетических счетов, на примере счета 41.

Используя функции отбора «Равно», «Не равно», «В группе из списка», сформировать итоговые показатели отчетов в натуральном и стоимостном выражении по отдельным номенклатурам и группам номенклатур «Одежда» и «Аксессуары» (рис. 33).

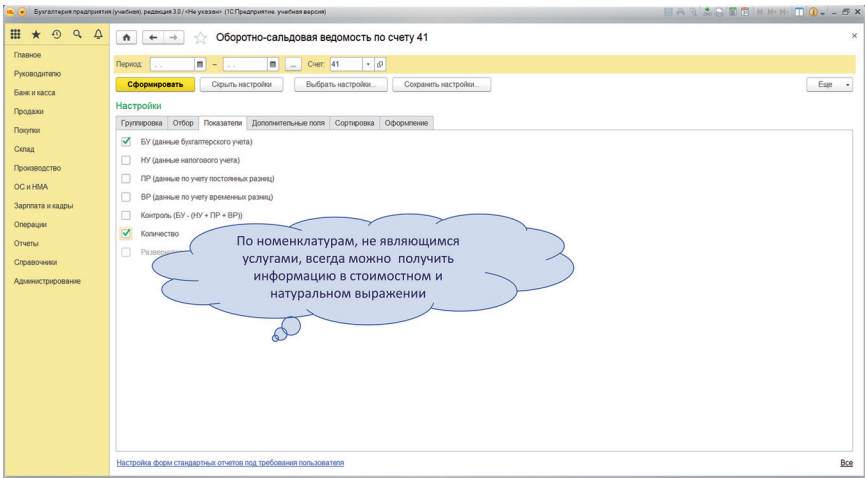

*Рисунок 33*

12. Создать все формы стандартных отчетов, имеющиеся в программе для аналитических счетов. Например, анализ субконто «Контрагенты» (рис. 34), карточку субконто «Контрагенты», обороты между субконто («Контрагенты» и «Номенклатуры», «Контрагенты» и «Статьи движения денежных средств»).

| <b>BARCORTMMMTO.</b> - 5X<br>• (-) Бухгалтерия предприятия (учебная), редакция 3.0 / «Не указан» (10 Предприятие, учебная версия) |                                                                                                    |                          |                  |       |                                                 |              |              |                         |              |      |          |
|----------------------------------------------------------------------------------------------------|----------------------------------------------------------------------------------------------------|--------------------------|------------------|-------|-------------------------------------------------|--------------|--------------|-------------------------|--------------|------|----------|
| 田.<br>099<br>$\star$                                                                                                    | $\hat{\mathbf{n}}$                                                                                         |                          |                  |       | Анализ субконт В"анализе субконто «Контрагенты» |              |              |                         |              |      | $\times$ |
| Главное                                                                                                    |                                                                                                    |                          |                  |       | аналитическая информация по                     |              |              |                         |              |      |          |
|                                                                                                    | $\bullet$ $\,$ $\,$ $\,$ $\,$ $\,$<br>29.02.2020<br>$n -$<br>Repinal: 1.<br>данному субконто имеет верхний |                          |                  |       |                                                 |              |              |                         |              |      |          |
| Руководителю                                                                                                    |                                                                                                    |                          |                  |       |                                                 |              |              |                         |              |      |          |
|                                                                                                    |                                                                                                    | Показа<br>Сформировать   |                  |       | уровень группировки по                          |              |              | Σ                       |              | 0,00 | Euge     |
| Банк и касса                                                                                                    |                                                                                                    | ООО "Восток"             |                  |       |                                                 |              |              |                         |              |      |          |
| Продажи                                                                                                    |                                                                                                    | Анализ субконто Контрал  |                  |       | сравнению с синтетической                       |              |              |                         |              |      |          |
| Покупки                                                                                                    |                                                                                                    | Контрагенты              | Показа-          |       | информаций                                      | <b>COTTA</b> |              | Сальдо на конец периода |              |      |          |
|                                                                                                    |                                                                                                    | Контрагенты Наименование | <b>Temit</b>     | Дебет |                                                 |              | Кредит       | <b>Пебет</b>            | Кредит       |      |          |
| Склад                                                                                                    |                                                                                                    | Cuer<br>1С ВДГБ          | <b>BY</b>        |       |                                                 | 3 600.00     | 25 200.00    |                         | 21 600.00    |      |          |
|                                                                                                    | Ιe                                                                                                    |                          | Kon.             |       |                                                 |              |              |                         |              |      |          |
| Производство                                                                                                    |                                                                                                    | <b>1C BBF6</b>           | <b>BY</b>        |       |                                                 | 3 600.00     | 25 200.00    |                         | 21 600.00    |      |          |
| <b>OC и HMA</b>                                                                                                    | $\Theta$                                                                                                   |                          | Kon              |       |                                                 |              |              |                         |              |      |          |
|                                                                                                    |                                                                                                    | 19                       | <b>EY</b>        |       |                                                 | 3 600.00     | 3 600 00     |                         |              |      |          |
| Зарппата и кадры                                                                                                    |                                                                                                    |                          | Kon              |       |                                                 |              |              |                         |              |      |          |
|                                                                                                    |                                                                                                    | 60                       | <b>BY</b><br>Kon |       |                                                 |              | 21 600.00    |                         | 21 600.00    |      |          |
| Операции                                                                                                    |                                                                                                    | 4Д Логистик              | БY               |       |                                                 | 965 200.00   | 2.096.800.00 |                         | 1 131 600.00 |      |          |
|                                                                                                    |                                                                                                    |                          | Kon              |       |                                                 |              |              |                         |              |      |          |
| Отчеты                                                                                                    |                                                                                                    | 4Д Логистик              | <b>EY</b>        |       |                                                 | 965 200.00   | 2096 900.00  |                         | 1 131 600.00 |      |          |
| Справочники                                                                                                    | ₿                                                                                                    |                          | Kon              |       |                                                 |              |              |                         |              |      |          |
|                                                                                                    |                                                                                                    | 19                       | <b>6Y</b>        |       |                                                 | 294 000.00   | 232 800.00   | 61 200.00               |              |      |          |
| Администрирование                                                                                                    |                                                                                                    | 60                       | Kon              |       |                                                 |              |              |                         |              |      |          |
|                                                                                                    |                                                                                                    |                          | <b>BY</b><br>Kon |       |                                                 | 671 200.00   | 1864 000.00  |                         | 1 192 800.00 |      |          |
|                                                                                                    |                                                                                                    | Арендодатель             | <b>EY</b>        |       |                                                 | 20 000:00    | 140 000 00   |                         | 120 000.00   |      |          |
|                                                                                                    | le                                                                                                    |                          | Kon.             |       |                                                 |              |              |                         |              |      |          |
|                                                                                                    |                                                                                                    | Арендодатель             | <b>BY</b>        |       |                                                 | 20 000.00    | 140 000 00   |                         | 120 000.00   |      |          |
|                                                                                                    | e                                                                                                    |                          | Kon              |       |                                                 |              |              |                         |              |      |          |
|                                                                                                    |                                                                                                    | 19                       | <b>BY</b><br>Kon |       |                                                 | 20 000.00    | 20 000.00    |                         |              |      |          |
|                                                                                                    |                                                                                                    | 60                       | <b>BY</b>        |       |                                                 |              | 120 000 00   |                         | 120 000,00   |      |          |
|                                                                                                    |                                                                                                    |                          | Kon              |       |                                                 |              |              |                         |              |      |          |
|                                                                                                    |                                                                                                    | Максима групп            | <b>Gy</b>        |       |                                                 | 1826 600.00  | 1068 600.00  | 758 000 00              |              |      |          |
|                                                                                                    | le                                                                                                    |                          | Kon              |       |                                                 |              |              |                         |              |      |          |
|                                                                                                    |                                                                                                    | Максима групп            | <b>BY</b>        |       |                                                 | 1 826 600.00 | 1068 600,00  | 758 000 00              |              |      |          |
|                                                                                                    | $\Theta$                                                                                                   | 62                       | Kon<br><b>BY</b> |       |                                                 | 1776 600.00  | 1068 600.00  | 708 000.00              |              |      |          |
|                                                                                                    |                                                                                                    |                          | Kon              |       |                                                 |              |              |                         |              |      |          |
|                                                                                                    |                                                                                                    | 76                       | <b>BY</b>        |       |                                                 | 50 000 00    |              | 50 000 00               |              |      |          |
|                                                                                                    |                                                                                                    |                          | Kon              |       |                                                 |              |              |                         |              |      |          |
|                                                                                                    |                                                                                                    | Мини групп               | <b>BY</b>        |       |                                                 | 453 400 00   | 300 000,00   | 153 400 00              |              |      |          |
|                                                                                                    |                                                                                                    |                          |                  |       |                                                 |              |              |                         |              |      |          |

*Рисунок 34*

13. Составить оборотно-сальдовую ведомость по счету 60 с детализацией по контрагентам и договорам, с видом сравнения по договорам — «не заполнено» (предварительно удалив договор в документе списания денежных средств в пользу поставщика «Софт»).

Комментарии. Отбор по виду сравнения «не заполнено» используется, когда необходимо отобрать информацию, которой по каким-либо причинам не были присвоены все необходимые аналитические признаки. Отсутствие аналитических признаков означает «потерю» аналитической информации для формирования стандартных отчетов и отчетов руководителю.

14. Составить все формы стандартных отчетов, имеющиеся в программе для систематизации всей синтетической и аналитической информации.

Вопрос. Опишите логический порядок заполнения оборотно-сальдовой ведомости, сводных проводок, отчета по проводкам, главной книги, шахматной ведомости.
# ПРАКТИЧЕСКАЯ РАБОТА 4 **УЧЕТ ПОКУПОК, ПРОДАЖ И ИНВЕНТАРИЗАЦИИ**

Вопрос. Как организовать работу отделов бухгалтерии (банк и расчеты, покупки и продажи, производство, заработная плата) в режиме реального времени? Как введение в программу первичной информации в режиме реального времени влияет на качество отчетной информации и затраты, связанные с содержанием бухгалтерии?

1. Отразить продажу товаров покупателю «Максима групп», используя функцию «Подбор» (рис. 35):

- куртки 30 шт. по цене 8000;
- ремни 10 шт. по цене  $8000$ ;
- НДС начисляется сверху по действующей ставке.

| Подбор номенклатуры в (Товары) (1С:Предприятие)                         |                                                                                                    |                       | <b>B</b> H E       | $M + M - \square$ X                                  |
|-------------------------------------------------------------------------|----------------------------------------------------------------------------------------------------|-----------------------|--------------------|------------------------------------------------------|
| Подбор номенклатуры в (Товары)                                          |                                                                                                    |                       |                    |                                                      |
| Найти:                                                                  | ۰<br>$\mathsf{K}$                                                                                                    | Только остатки        | <b>Bce</b>         |                                                      |
| Группа<br>$\downarrow$                                                  | Создать                                                                                                    |                       |                    | Еще                                                  |
| $^\circledR$<br>Лицензионные права                                      | Наименование                                                                                                    | Код<br><b>Артикул</b> | Единица<br>Остаток |                                                      |
| $_{\odot}$<br>Материалы                                                 | = Брюки                                                                                                    | 00-000000             | <b>UJT</b>         | 30                                                   |
| Оборудование (объекты основных средств)<br>$\circledcirc$               | - Куртки                                                                                                    | 00-000000             | <b>LUT</b>         |                                                      |
| $\bigcirc$<br>Оборудование к установке                                  | - Перчатки                                                                                                    | 00-000000             | ШT                 | 30                                                   |
| Полуфабрикаты<br>$_{\odot}$                                             | Платки<br>$\Rightarrow$                                                                                                    | 00-000000             | <b>LUT</b>         | 5                                                    |
| $^{\circ}$<br>Продукция                                                 | $=$ $P$ емни                                                                                                    | 00-000000             | <b>UIT</b>         | 16                                                   |
| $\circledcirc$<br>Продукция из материалов заказчика                     | $=$ Юбки                                                                                                    | 00-000000             | ШT                 | 23                                                   |
| $\circledast$<br>Спецодежда                                             |                                                                                                    |                       |                    |                                                      |
| $^\circledR$<br>Спецоснастка                                            |                                                                                                    |                       |                    |                                                      |
| $\odot$<br>Товары<br>$^\copyright$<br>Аксессуары<br>Подобранные позиции | Функция «Подбор» в справочнике<br>«Номенклатура» показывает доступность<br>количественных остатков номенклатур на<br>дату создания документа |                       | $\equiv$<br>∸      | $\overline{\phantom{a}}$<br>$\overline{\mathcal{M}}$ |
| N<br>Номенклатура                                                       |                                                                                                    | Количество            | Цена<br>Сумма      |                                                      |
|                                                                         | Перенести в документ                                                                                                    | Настройки             | Еще                | $\overline{\phantom{0}}$<br>٠                        |

*Рисунок 35*

2. Составить оборотно-сальдовую ведомость по счету 90 с детализацией по группам номенклатур «Одежда» и «Аксессуары».

3. В меню *Справочники* — *Доходы и расходы* — *Номенклатурные группы* создать номенклатурные группы «Реализация одежды» и «Реализация аксессуаров», добавить в номенклатурные группы соответствующие номенклатуры (рис. 36).

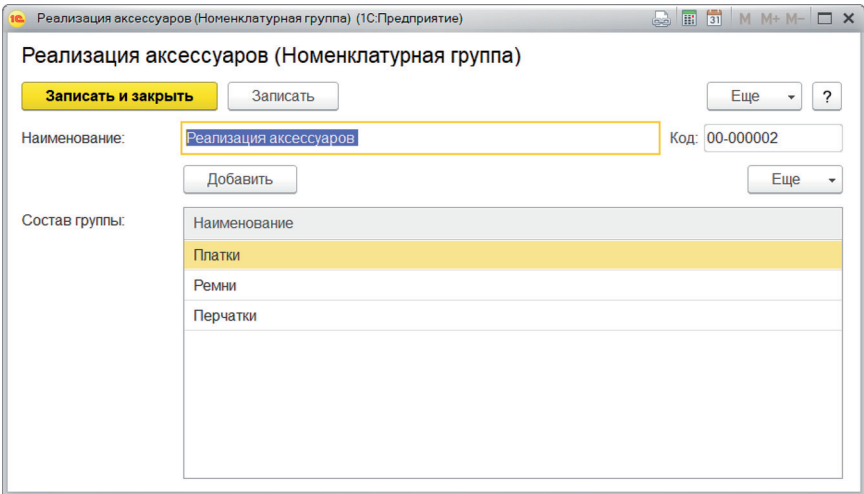

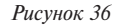

Комментарии. Группы номенклатур — это папки в справочнике «Номенклатура», которые позволяют создавать многоуровневую структуру справочника. Номенклатурные группы — это отдельный справочник, который позволяет вести аналитический учет по видам доходов и соответствующих расходов. Например, если номенклатуры брюки, юбки, куртки включены в одну номенклатурную группу «Реализация одежды», то на счете 90 можно анализировать финансовый результат, как по отдельным номенклатурам (брюки, юбки, куртки), так и по номенклатурной группе (реализация одежды). Номенклатурные группы используются обычно для анализа рентабельности и оборачиваемости однотипных номенклатур.

#### 4. Перезаполнить ранее проведенные документы реализации товаров.

Комментарии. При формировании любых аналитических признаков «задним числом» регламентное перепроведение документов не заполняет эти признаки в ранее созданных документах. Поэтому требуется ручное заполнение этих признаков во всех ранее созданных документах.

5. Отразить «задним числом» продажу покупателю «Максима групп» ремней в количестве 45 шт. по цене 8000, используя функцию «Подбор»; НДС начисляется сверху по действующей ставке.

Составить оборотно-сальдовую ведомость по счету 41.

Затем исправить в созданном документе продажи количество проданных номенклатур с 45 на 40 шт.

Комментарии. Когда документ продажи проводится «задним числом», то функция «Подбор» показывает доступность номенклатур непосредственно на дату продажи, т.е. без учета продаж, проведенных позднее. В результате на счете 41 возможно образование отрицательных остатков товаров в натуральном выражении даже в случае, когда отрицательные остатки запрещены в настройках программы. Информация о формировании отрицательных остатков формируется при перепроведении документов в процедуре «Закрытие месяца» (расчет финансовых результатов). Отрицательные остатки в учете должны быть исправлены, в противном случае процедура «Закрытие месяца» автоматически не осуществляется.

6. Отразить «задним числом» покупку у поставщика «Софт» ремней в количестве 15 шт. по цене 5500; НДС начисляется сверху по действующей ставке.

Составить оборотно-сальдовую ведомость по всем счетам учета.

Вопрос. Как проведение документов покупок «задним числом» влияет на содержание отчетной информации?

7. Составить отчеты для руководителя о продажах по контрагентам, номенклатурам, номенклатурным группам (с детализацией по дням) с соответствующей группировкой.

- 8. Отразить покупку у поставщика «4Д Логистик»:
- юбок 50 шт. по цене 4200;
- брюк 30 шт. по цене  $4500$ ;
- НДС начисляется сверху по действующей ставке.

9. Скопировать любой предыдущий документ покупки и отразить покупку:

- юбок 50 шт. по цене 4100;
- брюк 30 шт. по цене 4600;
- НДС начисляется сверху по действующей ставке.

10. Отразить последним календарным днем первого месяца работы в программе проведение инвентаризации. Для заполнения документа «Инвентаризация» создать должность кладовщика и назначить на эту должность любое физическое лицо.

Вопрос. Кто в действующей организации устанавливает порядок проведения инвентаризации? Как отражается движение запасов во время проведения инвентаризации?

11. В документе «Инвентаризация» использовать поочередно функции «Заполнить по остаткам на складе» и «Перезаполнить учетные количества и суммы».

По результатам инвентаризации отразить фактическое количество юбок, меньшее, чем учетное, на одну штуку; брюк, большее, чем учетное, на одну штуку.

Комментарии. Функция «Заполнить по остаткам на складе» применяется в документе «Инвентаризация» при внесении фактического количества номенклатур на основе учетных данных. Функция «Перезаполнить учетные количества и суммы» используется, когда фактические данные о количестве номенклатур вводит инвентаризационная комиссия. Функция «Перезаполнить учетные количества и суммы» автоматически заполняет в документе учетные данные и формирует отклонения.

Вопрос. Должна ли информация об учетном количестве номенклатур предоставляться инвентаризационной комиссии во время проведения инвентаризации?

12. Отразить списание недостач и оприходование излишков, используя функцию «Создать на основании» (рис. 37).

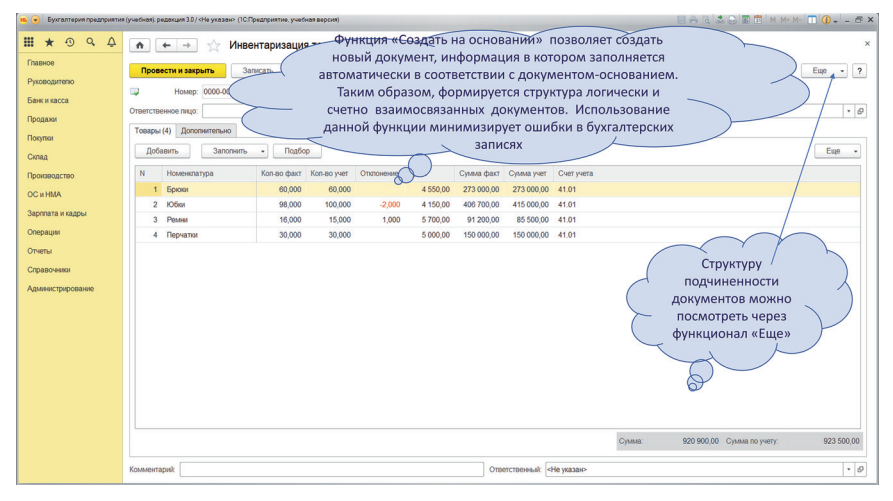

*Рисунок 37*

Комментарий. При оприходовании излишков цену оприходования можно указать вручную, так как в соответствии с требованиями бухгалтерского законодательства оприходование излишков может осуществляться в различной оценке, в том числе, по рыночной цене продажи. Списание недостач производится в оценке, соответствующей методу списания номенклатур (по средней цене или ФИФО).

13. В меню *Операции* — *Операции, введенные вручную,* создать типовую операцию «Списание недостач» с корреспонденцией счетов по дебету счета 73 и кредиту счета 94 (аналитические признаки и сумма в типовой операции не заполняются) (рис. 38).

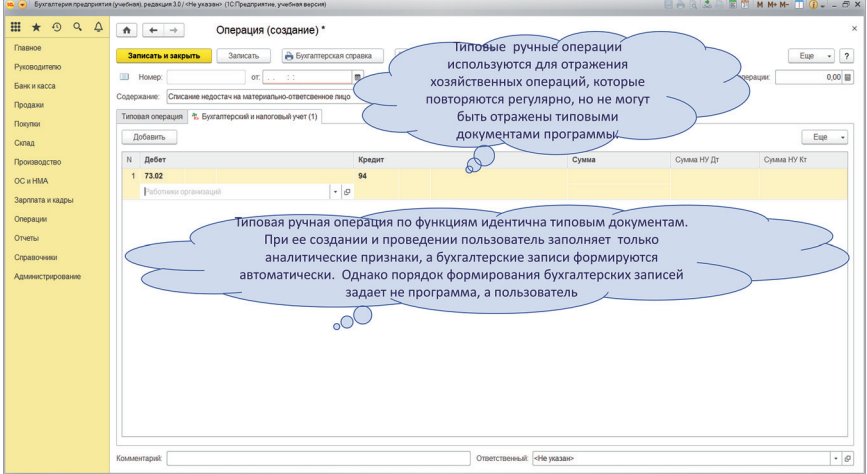

*Рисунок 38*

14. Используя типовую операцию «Списание недостач», списать сумму недостачи на расчеты с кладовщиком. При использовании типовой операции заполнить данные кладовщика (по дебету счета 73); сумму недостач определить на основании документа «Списание недостач».

Комментарии. Если в результате проведения документов покупок или продаж «задним числом» изменилось учетное количество номенклатур, то при регламентном перепроведении документов за период документ «Инвентаризация» и документы «Списание недостач» и «Оприходование излишков» (созданные на основании документа «Инвентаризация») автоматически не перезаполняются. Документы «Инвентаризация», «Списание недостач», «Оприходование излишков» и операции, введенные вручную, проверяются пользователем каждый раз при выполнении процедуры «Закрытие месяца».

15. Сформировать оборотно-сальдовую ведомость за период, проверить остатки по счетам 41 и 73.

## САМОСТОЯТЕЛЬНАЯ РАБОТА 2 **КОНТРОЛЬ НАВЫКОВ РАБОТЫ**  С ТИПОВЫМИ ДОКУМЕНТАМИ ПОКУПОК, **ПРОДАЖ, ИНВЕНТАРИЗАЦИИ И СТАНДАРТНЫМИ ОТЧЕТАМИ**

1. Отразить приобретение у поставщика «1С ВДГБ» лицензионного права на программу «1С: Бухгалтерия». Для учета лицензионного права создать группу номенклатур «Лицензионные права», записать правила учета лицензионного права по счету 44.01, по статье «Приобретение и сопровождение 1С», счет учета НДС — 19.04; цена покупки — 18 000; НДС начисляется сверху по действующей ставке.

Заполнить всю необходимую информацию в справочнике «Номенклатура» и проконтролировать автоматическое заполнение документа покупки.

2. Отразить продажу всех имеющихся в наличии курток покупателю «Максима групп» «задним числом» по цене продажи последнего проведенного документа реализации. С помощью стандартных отчетов проверить отсутствие на конец периода стоимостных и количественных остатков по номенклатуре «Куртки».

3. Перезаполнить документ «Инвентаризация» на конец месяца. По данным инвентаризации, проведенной повторно, выявлено: фактическое количество юбок меньше учетного на две штуки; один ремень в излишке, по остальным номенклатурам отклонений не обнаружено. Отразить списание недостач и оприходование товаров, удалив предварительно созданные и проведенные документы «Списание недостач» и «Оприходование излишков».

4. Отразить списание недостачи на материально ответственное лицо, используя типовую ручную операцию «Списание недостач», удалив предварительно операцию, относящуюся к удаленным документам.

5. Используя операции, введенные вручную, создать новую типовую ручную операцию по начислению процентов банку по краткосрочному

кредиту: дебет счета — 91; статья затрат — проценты по кредитам банка; вид расходов — проценты, начисленные по статье 269; реализуемые активы — контрагент — банк «Сбербанк»; кредит счета — 66.02; контрагент банк «Сбербанк»; договор — кредитный договор № 1.

6. Начислить и выплатить с расчетного счета проценты по краткосрочному кредиту в сумме 22 600. Выплата процентов осуществляется по статье движения денежных средств «Прочие платежи по текущим операциям».

7. Сформировать оборотно-сальдовую ведомость за период.

## ПРАКТИЧЕСКАЯ РАБОТА 5 **УЧЕТ НДС, ФОРМИРОВАНИЕ**  НАЛОГОВОЙ ДЕКЛАРАЦИИ **И КОНТРОЛЬ ЕЕ ЗАПОЛНЕНИЯ**

Вопрос. Какие способы отражения НДС в цене покупки/продажи существуют в типовых документах покупки и продажи?

1. Для каждого документа покупки зарегистрировать счет-фактуру. Для этого воспользоваться функционалом «Зарегистрировать», расположенным под табличной частью документа покупки, или функционалом «Создать на основании» (рис. 39).

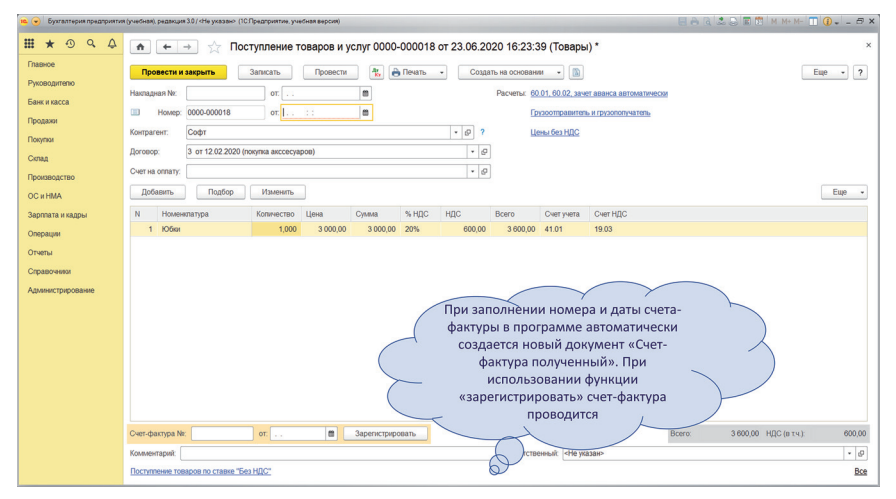

*Рисунок 39*

В созданных документах «Счет-фактура полученный» заполнить номер и дату, установить отметку «Отразить вычет в книге покупок» (рис. 40), провести счета-фактуры, проверить формирование бухгалтерских записей.

|                                                               | 10 • Бухгалтерия предприятия (учебная), редакция 3.0 / «Не указан» (1С Предприятие, учебная версия)                                                                                                    | 日合同之后同员 MM-M-10. - 5 X     |
|---------------------------------------------------------------|----------------------------------------------------------------------------------------------------|----------------------------|
| $\odot$<br>.<br>Q<br>$\Delta$<br>Главное                      | Счет-фактура полученный на поступление 45 от 15.02<br>$\triangle$<br>$\leftarrow$<br>$\rightarrow$<br>Отметка «отразить вычет по НДС»<br>Записать и закрыть<br>Записать<br>определяет порядок применения                                                        | ×<br>$\mathcal{P}$<br>Euge |
| Руководителю<br>Банк и касса<br>Продажи<br>Покупки<br>Cignala | Cyer-dexnipa No:<br>налоговых вычетов. Обычно по<br>15.03.202<br>материалам, товарам, работам, услугам<br>Попучен<br>отметка ставится непосредственно в<br>4Д Логисть<br>Контрагент:<br>документе. По объектам, требующим<br>Поступлени<br>Документы-основания: |                            |
| Производство<br>OC и HMA                                      | дополнительного контроля правомерности<br>2 or 15.03.20<br>Договор:<br>применения вычета, отметка снимается<br>102 000,00 H <sub>III</sub> C (BT<br>Сумма:<br>$\blacktriangledown$<br>Отразить вычет НДС в книге покупок                                        |                            |
| Зарглата и кадры<br>Операции<br>Отчеты                        | При установленном флахке, вычет НДС по счету-фактуре будет сразу отражен в книге покупок.<br>Если флахок не устанавливать, вычет будет отражен позднее, регламентным документом<br>"Формирование записей книги покупок".                                        |                            |
| Справочники<br>Администрирование                              |                                                                                                    | $\mathbb{Q}_1$ .           |
|                                                               |                                                                                                    |                            |
|                                                               |                                                                                                    |                            |
|                                                               |                                                                                                    |                            |

*Рисунок 40*

2. Сформировать анализ счета 19, а также регистры «НДС предъявленный» и «НДС покупки». При составлении регистров использовать универсальный отчет, в табличную часть отчета добавить поле «Регистратор» (рис. 41).

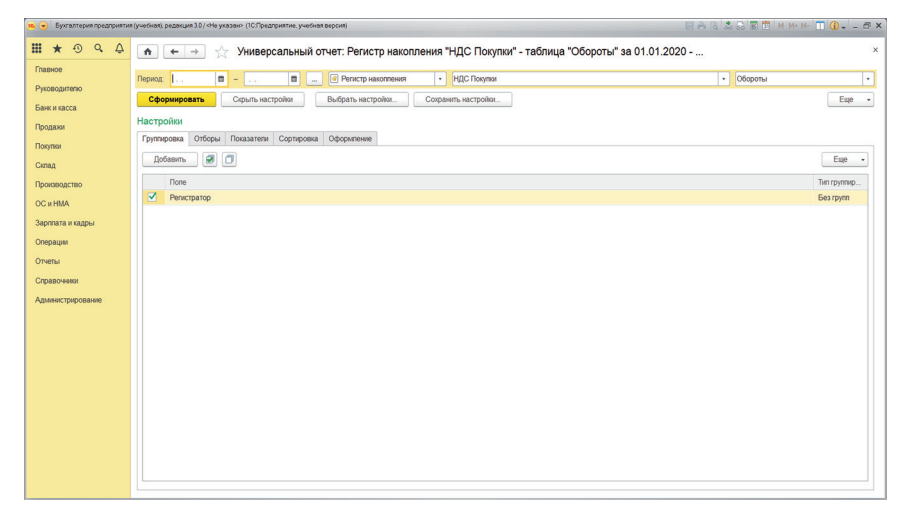

*Рисунок 41*

Комментарии. Регистр «НДС предъявленный» формирует информацию обо всех суммах НДС, предъявленных организации контрагентами (по аналогии с оборотом по дебету счета 19). Регистр «НДС покупки» формирует информацию обо всех суммах НДС, принятых к вычету (оборот по дебету счета 68 и кредиту 19).

3. Во всех документах «Реализация товаров и услуг» зарегистрировать счета-фактуры выданные, воспользовавшись функционалом «Выписать счет-фактуру», расположенным под табличной частью документа реализации, или функционалом «Создать на основании» (рис. 42). Провести документ, проверить формирование бухгалтерских записей.

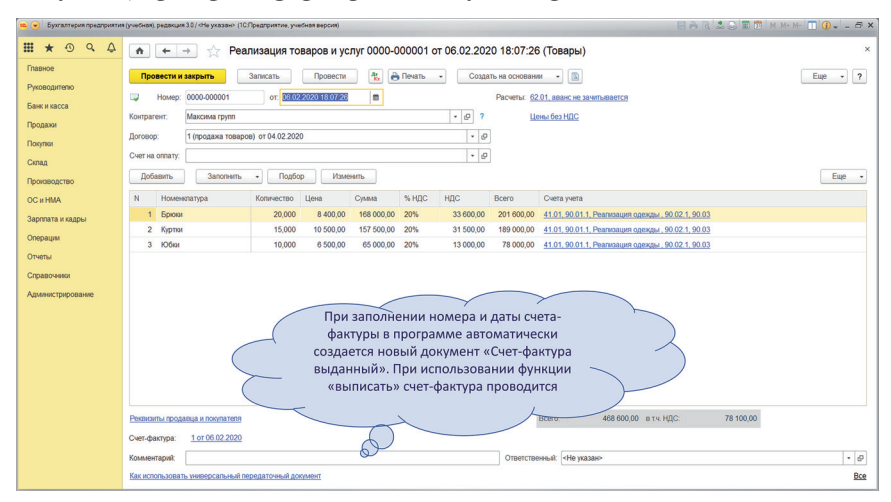

*Рисунок 42*

Комментарии. Документ «Счет-фактура выданный» не формирует бухгалтерские записи, так как объект налогообложения НДС возникает на основании факта передачи товаров, выполнения работ и оказания услуг, т.е. на основании проведения документа «Реализация товаров и услуг». Бухгалтерские записи по начислению НДС по дебету счета 90 и кредиту счета 68 формируются непосредственно в документах реализации, а счета-фактуры служат у продавца — для контроля начисленного налога; у покупателя для применения налогового вычета по НДС.

4. Сформировать регистр «НДС продажи». При составлении регистра использовать универсальный отчет, в табличную часть отчета добавить поле «Регистратор».

Комментарии. Регистр «НДС продажи» формирует информацию обо всех суммах НДС, начисленных при реализации товаров, работ, услуг (по аналогии с оборотом по дебету счета 90 и кредиту счета 68).

5. В меню *Главное* — *Учетная политика* — *НДС* выбрать порядок регистрации счетов-фактур на аванс «Регистрировать счета-фактуры всегда при получении аванса».

6. Отразить поступление аванса от покупателя «Мини-групп» в сумме 150 000. Ввести необходимую информацию в справочник «Контрагенты».

Вопрос. Какой порядок установлен для налогообложения НДС авансов, полученных от покупателей, в счет предстоящей реализации товаров, работ, услуг? В каком порядке осуществляется вычет НДС, удержанного с аванса, при реализации товаров, работ, услуг?

Комментарии. НДС с полученных авансов можно начислять и восстанавливать по каждому полученному и зачтенному авансу или по остаткам авансов, не зачтенных на конец отчетного периода. Как правило, выбирается первый способ учета НДС с авансов, так как он не требует обязательной сверки с контрагентами на конец периода, подтверждающей остаток «непогашенного» аванса, с которого следует начислить НДС.

- 7. Отразить реализацию товаров покупателю «Мини-групп»:
- ремни 10 шт. по цене 8200;
- перчатки 30 шт. по цене 5000:
- НДС начисляется сверху по действующей ставке.
- Зачет аванса отражается автоматически.

8. Для формирования налоговой декларации по НДС в меню *Операции* — *Закрытие периода* выбрать функционал «Помощник по учету НДС». Выполнить перепроведение документов и регламентные операции: «Регистрация счетов-фактур на аванс», «Формирование записи книги продаж», «Формирование записи книги покупок» (рис. 43).

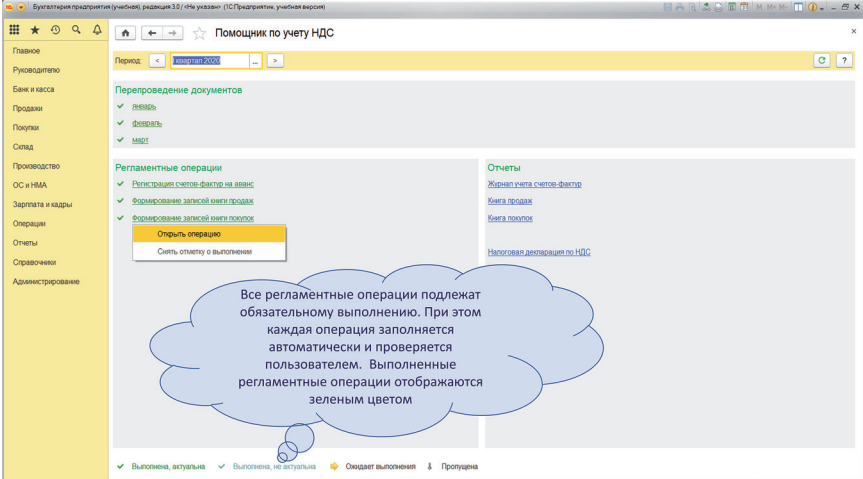

*Рисунок 43*

Комментарии. При проведении операции «Регистрация счетов-фактур на аванс» по всем суммам поступивших от покупателей авансов автоматически создаются и проводятся документы «Счета-фактуры выданные» (НДС с авансов начисляется в бюджет). При проведении операции «Формирование записей книги покупок — Полученные авансы» НДС, относящийся к зачтенным авансам, восстанавливается (принимается к вычету).

Если организация выплачивает авансы поставщикам, то порядок учета НДС по авансам следующий. При выплате аванса поставщику на основании документа «Списание с расчетного счета» вводится документ «Счетфактура полученный» (НДС принимается к вычету). При проведении операции «Формирование записей книги продаж» суммы НДС, относящиеся к выплаченным и зачтенным покупками авансам, восстанавливаются (начисляются в бюджет).

При проведении операции «Формирование записей в книги покупок — Приобретенные ценности» к вычету также принимаются суммы НДС, которые по каким-либо причинам (например, не установлена отметка «Отразить вычет в книге покупок») не отражены в документах «Счет-фактура полученный».

9. После выполнения регламентных операций по НДС сформировать книгу продаж и книгу покупок.

Комментарии. Данные книги продаж (регистра «НДС продажи») и книги покупок (регистра «НДС покупки») детализируют информацию по каждому счету-фактуре, по которому НДС был начислен или принят к вычету в отчетном периоде. Следовательно, сальдо между итоговыми значениями книги продаж и книги покупок за отчетный период должно равняться сальдо по расчетам с бюджетом по НДС на счете 68 на конец периода.

Необходимость использования регистров обусловлена тем, что в налоговые органы передается информация по каждому счету-фактуре, на основании которого был начислен налог с продажи или принят налоговый вычет. Поэтому при составлении налоговой декларации программа использует данные регистров «НДС продажи» (книги продаж) и «НДС покупки» (книги покупок).

Перед передачей налоговой декларации в контролирующие органы обязательно проверяется тождество налога, формируемого по данным книги продаж и книги покупок и стандартных отчетов по синтетическому счету 68. Если выявлены расхождения, то рекомендуется их устранение до передачи декларации в контролирующие органы.

10. Составить налоговую декларацию по НДС, используя функционал «Заполнить».

11. Проверить данные по кредиту счета 68 в части начисления НДС, регистр «НДС продажи», книгу продаж и налоговую декларацию по НДС.

12. Проверить данные по дебету счета 68 в части налоговых вычетов, регистр «НДС покупки», книгу покупок и налоговую декларацию по НДС.

## САМОСТОЯТЕЛЬНАЯ РАБОТА 3 **КОНТРОЛЬ НАВЫКОВ РАБОТЫ ПО УЧЕТУ НДС. ФОРМИРОВАНИЮ НАЛОГОВОЙ ДЕКЛАРАЦИИ И КОНТРОЛЮ ЕЕ ЗАПОЛНЕНИЯ**

1. Создать нового покупателя «Ретейл»; вид договора — с покупателем; срок расчетов — 14 дней; зачет аванса — автоматически.

2. Отразить поступление аванса от покупателя «Ретейл» в сумме 400 000.

- 3. Отразить продажу товаров покупателю «Ретейл»:
- $\bullet$  брюки 20 шт. по нене 6000:
- юбки 30 шт. по цене 5000:
- НДС начисляется сверху по действующей ставке.

Зарегистрировать счет-фактуру.

4. Отразить поступление денежных средств от покупателя «Ретейл» в сумме 400 000.

- 5. Отразить приобретение товаров у поставщика «4Д Логистик»:
- куртки 30 шт. по цене 4 500;
- юбки 25 шт. по цене  $3000$ :
- $\bullet$  брюки 30 шт. по нене 3200:
- НДС начисляется сверху по действующей ставке.

Зарегистрировать счет-фактуру, но не принимать НДС к вычету в книге покупок, так как поставщик представил счет-фактуру с арифметическими ошибками.

6. Оплатить поставщику «Софт» всю имеющуюся кредиторскую задолженность и выплатить аванс 100 000.

- 7. Отразить приобретение товаров у поставщика «Софт»:
- перчатки 20 шт. по цене 4000;
- ремни 10 шт. по цене 2800;
- НДС начисляется сверху по действующей ставке. Зарегистрировать счет-фактуру.

8. Выполнить регламентные операции по НДС. Поставщик «4Д Логистик» представил исправленный счет-фактуру до конца квартала, в регламентных операциях отразить налоговый вычет по НДС по исправленному счету-фактуре. Проверить применение налогового вычета по авансу, выплаченному поставщику «Софт».

Сверить обороты по анализу счета 68 с книгой продаж, книгой покупок, регистрами «НДС продажи», «НДС покупки».

9. Составить налоговую декларацию по НДС за квартал. Проверить правильность заполнения декларации, объяснить, на основании каких учетных и отчетных данных формируются показатели в налоговой декларации по НДС.

#### САМОСТОЯТЕЛЬНАЯ РАБОТА 4

### **КОНТРОЛЬ САМОСТОЯТЕЛЬНОГО ОСВОЕНИЯ... ФУНКЦИОНАЛА ПРОГРАММЫ НА ПРИМЕРЕ УЧЕТА ОСНОВНЫХ СРЕДСТВ И РАСЧЕТОВ ПО НДС**

1. Отразить приобретение оборудования у поставщика «ОЛДИ». Номенклатура оборудования — автопогрузчик (две штуки по цене 250 000, НДС сверху по действующей ставке), счет учета номенклатуры — 08.04, счет учета НДС — 19.01.

Зарегистрировать счет-фактуру, НДС к вычету не принимать до ввода оборудования в эксплуатацию.

Комментарии. Номенклатуры оборудования и номенклатуры основных средств — элементы двух различных справочников. При покупке внеоборотные активы сначала приходуются как номенклатуры внеоборотных активов или оборудования (по дебету счета 08), затем, после ввода в эксплуатацию, — как номенклатуры основных средств (по дебету счета 01).

2. Отразить приобретение у поставщика «ОЛДИ» услуг, связанных с регистрацией автопогрузчиков, на сумму 50 000, НДС начисляется сверху по действующей ставке. Первоначальная стоимость каждого автопогрузчика должна увеличиться на 25 000.

Зарегистрировать счет-фактуру, НДС к вычету не принимать до ввода оборудования в эксплуатацию.

3. Последним календарным днем месяца ввести в эксплуатацию автопогрузчики:

- номенклатура основных средств автопогрузчик (каждому автопогрузчику присвоить отдельный инвентарный номер основных средств);
- группа учета основных средств машины и оборудование;
- способ начисления амортизации линейный;
- срок полезного использования для бухгалтерского учета 61 месяц;
- способ отражения амортизации дебет счета 44.01, статья затрат «Амортизация»;
- срок полезного использования в налоговом учете  $-61$  месяц;
- амортизационная премия 30%.

Проверить через универсальный отчет регистры сведений по основным средствам.

Комментарии. При заполнении документа «Принятие к учету основных средств» одновременно заполняется справочник «Основные средства».

4. В следующем месяце, используя функционал «Закрытие месяца — Начисление амортизации», начислить амортизацию по двум автопогрузчикам. Проверить начисление амортизации в оборотно-сальдовой ведомости по счетам 44.01 и 02. Проверить начисление амортизации в налоговом учете на счете КВ — «Амортизационная премия».

5. В следующем месяце отразить продажу одного автопогрузчика какому-либо контрагенту, созданному самостоятельно. В документе продажи «Передача ОС» указать цену продажи 300 000, НДС сверху по действующей ставке, выписать счет-фактуру.

6. Отразить приобретение исключительного права на торговый знак у какого-либо покупателя. Стоимость исключительного права — 150 000. Дополнительные затраты, связанные с приобретением нематериальных активов, — 20 000. Дополнительные затраты отразить документом «Приобретение НМА».

Комментарии. Номенклатуры нематериальных активов, учитываемые на счете 08 и на счете 04, принадлежат к одному справочнику «Нематериальные активы».

7. Последним календарным днем месяца ввести в эксплуатацию нематериальный актив:

- способ начисления амортизации линейный;
- срок полезного использования 121 месяц;
- способ отражения амортизации дебет счета 44.01, статья затрат «Амортизация НМА» (при отсутствии статьи — создать ее самостоятельно).

8. В следующем месяце, используя функционал «Закрытие месяца начисление амортизации», начислить амортизацию по нематериальному активу. Проверить начисление амортизации в оборотно-сальдовой ведомости по счетам 44.01 и 05.

9. Через функционал «Помощник по учету НДС» выполнить регламентные операции по НДС, в том числе:

- принять к вычету НДС по основным средствам (используя функционал регламентной операции «Формирование записи книги покупок);
- проверить начисление НДС при продаже одного автопогрузчика.

10. Сформировать налоговую декларацию по НДС и оборотно-сальдовую ведомость по организации, проверить тождество данных бухгалтерского учета, регистров и налоговой декларации по НДС.

## ПРАКТИЧЕСКАЯ РАБОТА 6 **УЧЕТ ЗАРАБОТНОЙ ПЛАТЫ, НАЛОГОВ И СОЦИАЛЬНЫХ ВЗНОСОВ**

1. В меню *Главное* — *Организации* — *Подразделения* для отражения затрат по заработной плате создать два подразделения: управление и склад (рис. 44).

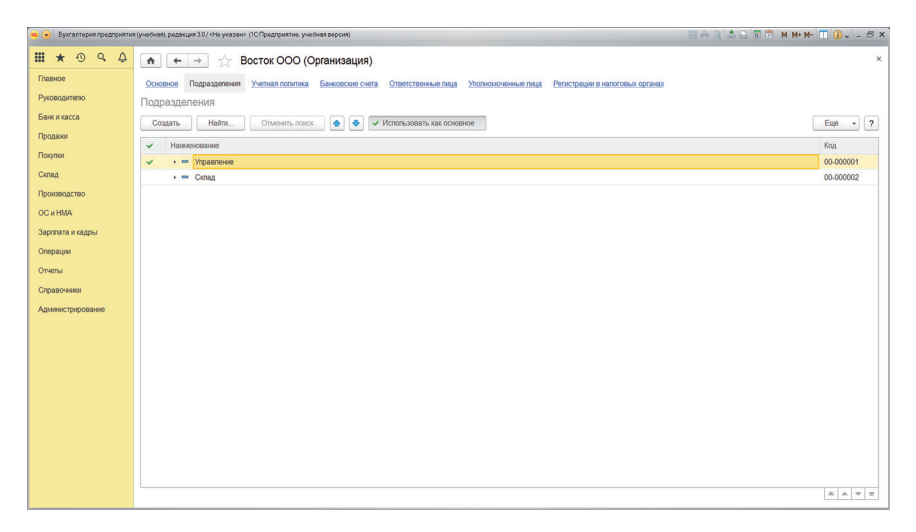

*Рисунок 44*

2. В справочнике «Сотрудники» ввести личные сведения по следующим сотрудникам: генеральный директор, главный бухгалтер, кассир, кладовщик.

3. В справочнике «Сотрудники» или в кадровых документах оформить прием сотрудников на работу: кладовщика — в подразделение «Склад»; остальных сотрудников — в подразделение «Управление».

В приказе о приеме на работу указать вид начисления заработной платы из соответствующего справочника «Начисления» (при тарифной оплате труда выбирается вид начисления «Оплата по окладу») (рис. 45). Установить оклад генеральному директору и главному бухгалтеру 100 000; кассиру и кладовщику — 80 000.

|                            |                        | ва . Э Бухгалтерия предприятия (учебная), редакция 3.0 / «Не указан» (10.Предприятие, учебная версия) |                 |                                                     | $HAA2BBAMMM-TQ-5X$          |
|----------------------------|------------------------|----------------------------------------------------------------------------------------------------|-----------------|-----------------------------------------------------|-----------------------------|
| $\mathbb{H}$ $\star$ 0 0 0 | $\Delta$<br>$+ +$      | Начисления<br>53                                                                                      |                 |                                                     | $\times$                    |
| Главное                    | Создать                | $\bullet$ $\bullet$<br>Haim.<br>Отменить поиск                                                        |                 |                                                     | Euge -                      |
| Руководителю               | Код                    | Наименование                                                                                          | Код дохода НДФЛ | Код дохода страховые взносы                         | Вид начисления по ст.255 НК |
| Банк и касса               | $\bullet$ OKN          | Onnara no ovnagy                                                                                      | 2000            | Доходы, целиком облагаемые страх пл.1, ст.255 НК РФ |                             |
| Продажи                    | $+$ OT <sub>6</sub> PP | Отпуск по беременности и родам                                                                        |                 | Государственные пособия обязател                    |                             |
| Покупки                    | $+ 6.0111$             | Больмичный при травме на производстве                                                                 | 2300            | Государственные пособия по обязат                   |                             |
| Склад                      | $+ 5n0$                | Больничный при профзаболевании                                                                        | 2300            | Государственные пособия по обязат                   |                             |
|                            | $+$ $5$ <sub>DH</sub>  | Больничный                                                                                            | 2300            | Государственные пособия обязател                    |                             |
| Производство               | • БЛРДТ                | Больничный за счет работодателя                                                                       | 2300            | Доходы, целиком не облагаемые ст                    | m.48.1. ct264 HK P¢         |
| <b>OC #HMA</b>             | $\bullet$ OT           | Отпуск основной                                                                                       | 2012            | Доходы, целиком облагаемые страх пл.7, ст.255 НК РФ |                             |
| Зарппата и кадры           |                        |                                                                                                    |                 |                                                     |                             |
| Операции                   |                        |                                                                                                    |                 |                                                     |                             |
| Отчеты                     |                        |                                                                                                    |                 |                                                     |                             |
|                            |                        |                                                                                                    |                 |                                                     |                             |
| Справочники                |                        |                                                                                                    |                 |                                                     |                             |
| Администрирование          |                        |                                                                                                    |                 |                                                     |                             |
|                            |                        |                                                                                                    |                 |                                                     |                             |
|                            |                        |                                                                                                    |                 |                                                     |                             |
|                            |                        |                                                                                                    |                 |                                                     |                             |
|                            |                        |                                                                                                    |                 |                                                     |                             |
|                            |                        |                                                                                                    |                 |                                                     |                             |
|                            |                        |                                                                                                    |                 |                                                     |                             |
|                            |                        |                                                                                                    |                 |                                                     |                             |
|                            |                        |                                                                                                    |                 |                                                     |                             |
|                            |                        |                                                                                                    |                 |                                                     |                             |
|                            |                        |                                                                                                    |                 |                                                     |                             |
|                            |                        |                                                                                                    |                 |                                                     | x A v x                     |
|                            |                        |                                                                                                    |                 |                                                     |                             |

*Рисунок 45*

4. В справочнике «Способы учета зарплаты» создать способ учета заработной платы, при котором затраты по заработной плате отражаются по дебету счета 44.01. В справочнике «Сотрудники» на закладке «Учет затрат» выбрать этот способ для каждого сотрудника.

Комментарии. Если в справочнике «Способы учета зарплаты» имеется способ отражения заработной платы «По умолчанию» (рис. 46), то начисление затрат по заработной плате по всем сотрудникам и по всем подразделениям производится в соответствии с этим способом по дебету счета 26 (при условии, что иные способы отражения заработной платы отсутствуют или не выбраны в справочнике «Сотрудники»).

Если в справочнике «Сотрудники» выбран иной способ начисления заработной платы, то начисление затрат по заработной плате по сотруднику производится в соответствии с этим способом.

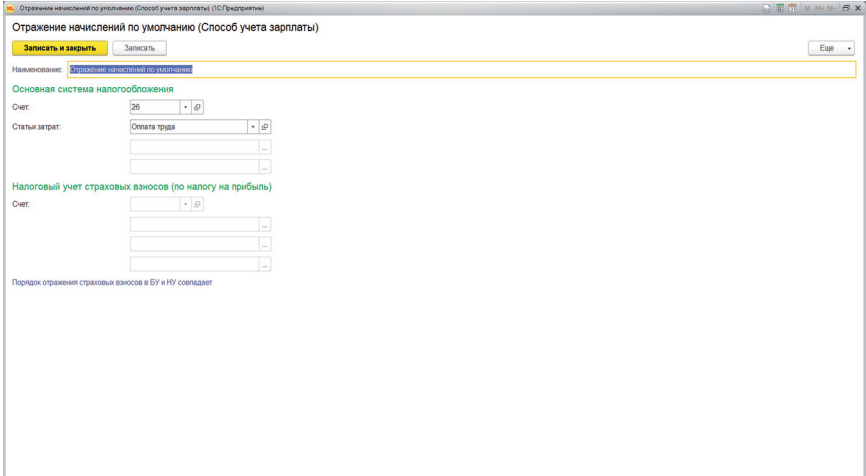

*Рисунок 46* 

5. В справочнике «Сотрудники» на закладке «Налог на доходы» указать налоговые вычеты, на которые имеют право сотрудники при исчислении НДФЛ.

Оформить главному бухгалтеру заявление на стандартные налоговые вычеты на двух детей (рис. 47); кассиру — уведомление на имущественный налоговый вычет на приобретение квартиры стоимостью 2 000 000 (рис. 48).

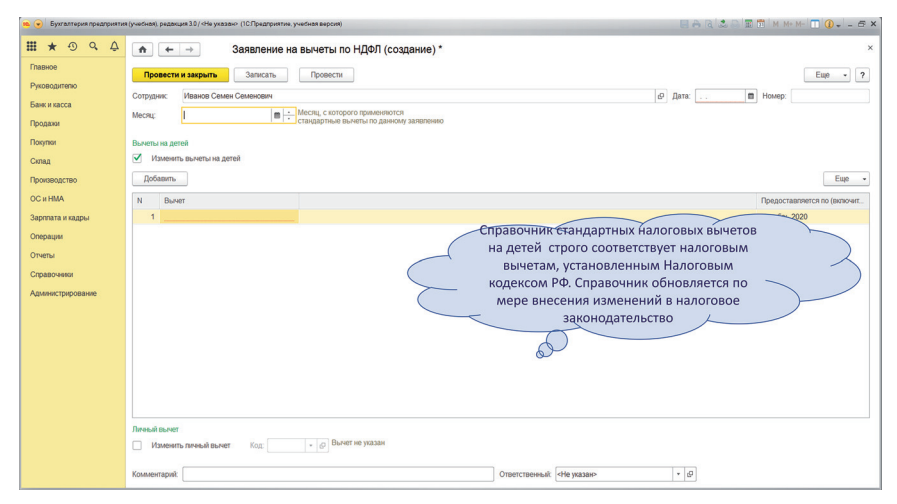

*Рисунок 47*

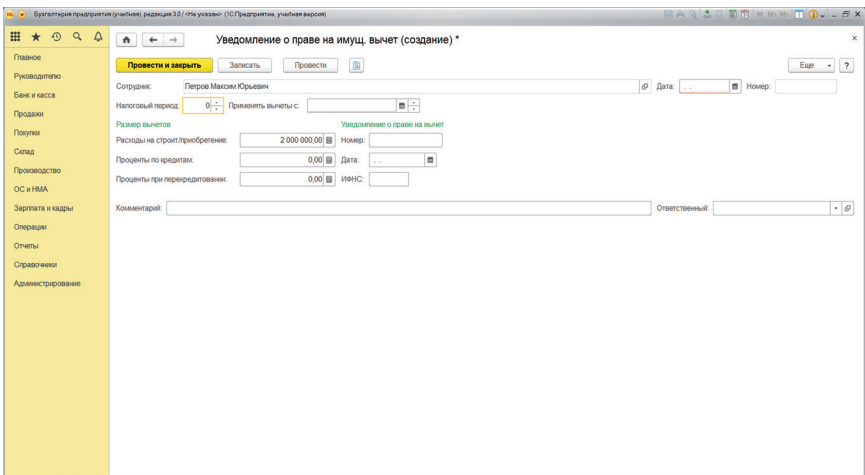

*Рисунок 48*

6. Создать, автоматически заполнить и провести документ «Ведомость в банк» для расчета аванса за первый месяц работы (рис. 49).

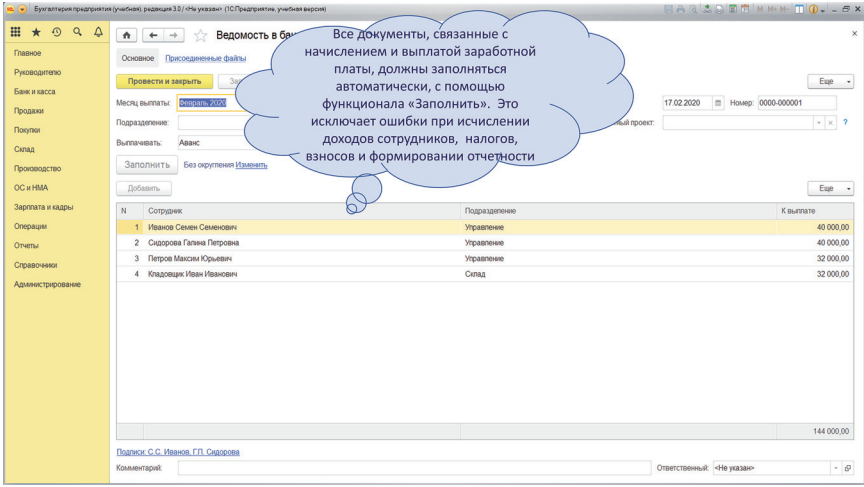

*Рисунок 49*

Пояснение. Документ «Ведомость в банк» не создает бухгалтерских записей. Он используется только для расчета суммы аванса, который подлежит выплате сотрудникам.

7. На основании «Ведомости в банк» отразить выплату аванса документом списания денежных средств с расчетного счета. При списании

денег использовать соответствующую статью из справочника движения денежных средств.

8. Создать, автоматически заполнить и провести документ «Все начисления» за первый месяц работы.

Проверить правильность заполнения документа (на закладках «Сотрудники», «Начисления», «Удержания», «НДФЛ», «Взносы») (рис. 50).

| ۰                                                                                                    | Букгалтерия предприятия (учебная), редакция 3.0 / «Не указан» (1СПредприятие, учебная версия)                                                                                                    |                                     |                         |                                                                                                    |                         |            |                             |           |                            | $\begin{array}{c c c c c c c} \hline \textbf{m} & \textbf{m} & \text$ |
|----------------------------------------------------------------------------------------------------|----------------------------------------------------------------------------------------------------|-------------------------------------|-------------------------|----------------------------------------------------------------------------------------------------|-------------------------|------------|-----------------------------|-----------|----------------------------|----------------------------------------------------------------------------------------------------|
| $\odot$<br>Q<br>₽<br>$\star$<br>Главное<br>Руководителю<br>Банк и касса<br>Продажи<br>Покугки<br>Склад | Начисление зарплаты<br>$\triangle$<br>$\rightarrow$<br>$\leftarrow$<br>Провести и закрыть<br>Записать<br>Месяц начисления: Февраль 2020   1<br>Подразделение:<br>Заполнить<br>Начислено:<br>Начисления Удержания<br>Сотрудники | 360 000,00 Удержано:<br>НДФЛ Взносы |                         | Начисление заработной платы, дополнительных<br>выплат, удержаний (например, алиментов), НДФЛ и<br>социальных взносов ведется по каждому сотруднику.<br>36 03<br>Взносы |                         | 123 120,00 |                             |           |                            | ×<br><b>LUD</b>                                                                                                    |
| Производство                                                                                           | Добавить<br>Подбор                                                                                                    |                                     |                         |                                                                                                    |                         |            |                             |           |                            | Eue                                                                                                    |
| <b>OC и HMA</b>                                                                                        | Сотрудник                                                                                                    | Отработано<br>дн Аю                 | Начисления              |                                                                                                    |                         | Удержания  |                             |           | Ваносы                     |                                                                                                    |
| Зарплата и кадры                                                                                       |                                                                                                    |                                     | Начислено               | OThroxa /                                                                                                    | <b>Bcero</b>            | НДФЛ       | <b><i><u>Roovee</u></i></b> | Bcero     |                            |                                                                                                    |
| Операции                                                                                               | Иванов Семен Семенович<br>Кладовцик Иван Иванович                                                                                                    |                                     | 100 000 00<br>80 000.00 |                                                                                                    | 100 000 00<br>80 000.00 | 13 000     |                             | 13 000 00 |                            | 34 200,00<br>27 360.00                                                                                                    |
| Отчеты                                                                                                 | Петров Максим Юрьевич                                                                                                    |                                     | 80 000,00               |                                                                                                    | 80 000,00               | 10 400     |                             | 10 400,00 |                            | 27 360,00                                                                                                    |
| Справочники                                                                                            | Сидорова Галина Петровна                                                                                                    |                                     | 100 000.00              |                                                                                                    | 100 000.00              | 12 6 3 6   |                             | 12 636.00 |                            | 34 200,00                                                                                                    |
| Адмиистрирование                                                                                       |                                                                                                    |                                     |                         |                                                                                                    |                         |            |                             |           |                            |                                                                                                    |
|                                                                                                    | Комментарий:                                                                                                    |                                     |                         |                                                                                                    |                         |            |                             |           | Ответственный: «Не указан» | $ \theta$                                                                                                    |

*Рисунок 50*

Проверить порядок заполнения регистров по учету заработной платы, НДФЛ и социальных взносов (рис. 51).

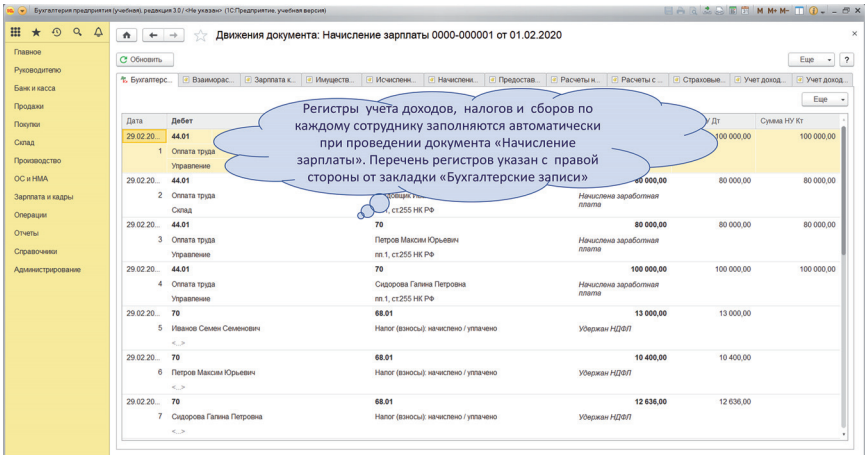

 *Рисунок 51*

Комментарии. Расчет НДФЛ и социальных взносов осуществляется в регистрах по каждому сотруднику. На основании регистров формируются налоговые декларации по НДФЛ и социальным взносам. В декларациях суммы налогов и сборов представляются сводно по всей организации и детализированно по каждому сотруднику.

Сальдо расчетов на синтетических счетах 68 и 69 формируется сводно, по организации в целом. Поэтому необходим постоянный контроль тождества сводных сумм налогов и сборов, отраженных в бухгалтерском учете на синтетических счетах 68 и 69 и в соответствующих налоговых декларациях.

При выявлении расхождений между синтетическими счетами и декларациями необходимо проверить соответствующий регистр и внести исправления в документы начисления или выплаты заработной платы. Обычно причиной расхождения является отсутствие полной аналитической информации по каждому сотруднику для расчетов по НДФЛ и социальным взносам.

9. Создать, автоматически заполнить и провести документ «Ведомость в банк» для расчета заработной платы за месяц (обычно выплата заработной платы производится до 10-го числа следующего месяца).

Пояснение. Документ «Ведомость в банк» на выплату заработной платы заполняется автоматически, если ранее в календарной последовательности были проведены документы: «Ведомость в банк», «Списание с расчетного счета» на выплату аванса и «Все начисления».

10. На основании «Ведомости в банк» отразить выплату заработной платы документом списания денежных средств с расчетного счета.

11. Одновременно с выплатой заработной платы отразить уплату НДФЛ за первый месяц работы (рис. 52).

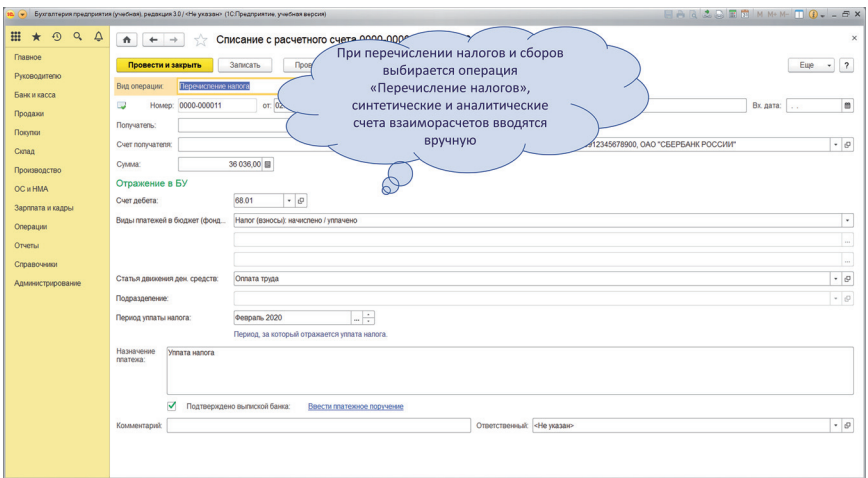

*Рисунок 52*

12. Создать, заполнить и проверить отчетность по НДФЛ и социальным взносам (рис. 53 и 54). Проверить тождество сумм налогов, отраженных в стандартных отчетах, соответствующих регистрах, в налоговых декларациях и расчетах.

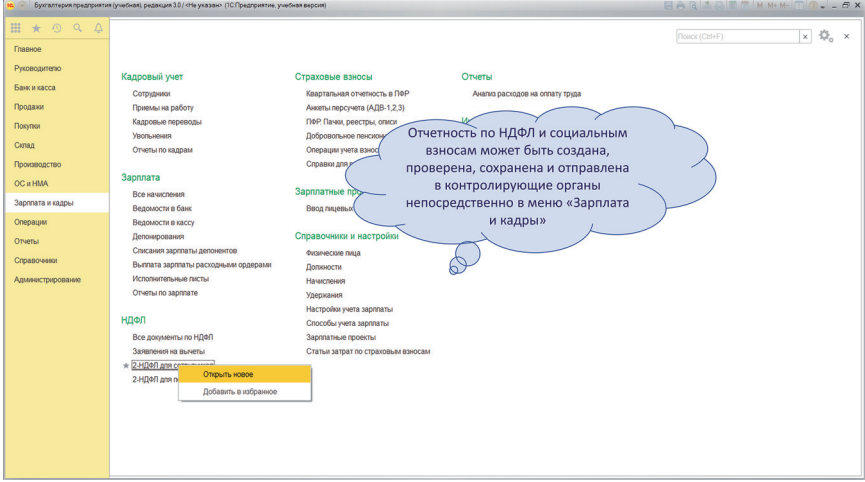

*Рисунок 53*

|                                                                                                    | 10 V Бухгалтерия предприятия (учебная), редакция 3.0 / «Не указан» (1С Предприятие, учебная версия)                                                                                                    | <b>HARSPRHMM-0.</b> - 6 X |
|----------------------------------------------------------------------------------------------------|----------------------------------------------------------------------------------------------------|---------------------------|
| <b>⊞ ★</b><br>$\odot$<br>$Q_{\rm c}$<br>$\Delta$                                                                                                    | 1С-Отчетность<br>$\triangle$<br>$\leftarrow$                                                                                                    | $\times$                  |
| Главное<br>Руководителю<br>Банк и касса<br>Продажи<br>Покупки<br>Cionala<br>Производство<br>OC # HMA<br>Зарппата и кадры<br>Операции<br>Отчеты<br>Справочники<br>Администрирование | Уведомления<br>ЕГРЮЛ<br>Настройки<br>Старый интерфейс<br>Письма<br>Входящие<br>Отчеты<br>Сверог<br>$\star$ $\,$ $\times$<br>$\ldots$ $\,$ $\times$<br>По всем видам отчетов<br>За все периоды<br><b>a</b><br>A flexan<br><b>О</b> Создать<br>Проверка<br>Отправить<br>Выгрузить<br>$\cdot$<br>٠<br>Период<br>Вид 1 Состояние<br>Наименование<br>$\perp$<br>Бухгалтерская отчетность (с 2011 года)<br>D<br>Любая финансовая и налоговая<br>$\square$<br>4.0CC<br>отчетность (в том числе, по<br>Декларация по напогу на прибыль<br>G<br>социальным взносам) может быть<br>создана в меню «Отчеты -<br>$\Box$<br>Декларация по НДС<br>Регламентированные отчеты - 1С:<br><b>Отчетность»</b><br>$\square$<br>PCB-1 NoP<br>$\Omega$<br>PCB-1 NoP<br>$\Box$<br>Не отправлено<br><b>DD</b> | Euge<br>Комментарий       |
|                                                                                                    | Календарь бухгалтера на ИТС<br>Обзор рабочего места 1С-Отчетности<br>Актуальные вопросы подготовки и отправки регламентированной отчетности                                                                                                    | $X = 1$<br>Bce            |

*Рисунок 54*

13. Проверить в оборотно-сальдовой ведомости по счетам 44.01 и 70 возможность учета по подразделениям.

## САМОСТОЯТЕЛЬНАЯ РАБОТА 5 **КОНТРОЛЬ НАВЫКОВ**  ПО УЧЕТУ ЗАРАБОТНОЙ ПЛАТЫ. **НАЛОГОВ, СОЦИАЛЬНЫХ ВЗНОСОВ И ФОРМИРОВАНИЮ СООТВЕТСТВУЮЩИХ РАСЧЕТОВ И ДЕКЛАРАЦИЙ**

1. Выплатить социальные взносы за первый месяц работы. Для этого использовать данные стандартных отчетов по счету 69 и документ списания денежных средств.

2. В рабочем плане счетов для учета затрат по подразделениям на счете 44.01 создать аналитический счет (субконто) «Подразделения торговой организации» с типом значения «Субконто» или с типом значения «Подразделения». Определить, как тип значения влияет на аналитический счет (справочник) подразделений. Настроить учет затрат по заработной плате: по управленческому персоналу — по подразделению «Управление»; по работникам склада — по подразделению «Склад».

3. С первого числа второго месяца принять на работу второго кладовщика с окладом 80 000. Ввести для него стандартный вычет по НДФЛ на одного ребенка.

4. Выплатить аванс всем сотрудникам 17-го числа второго месяца в размере 40% от оклада за месяц.

5. Начислить заработную плату всем сотрудникам за второй месяц работы. Дата начисления — последний календарный день второго месяца.

6. Выплатить заработную плату и НДФЛ 2-го числа третьего месяца работы.

7. Составить стандартные отчеты по счетам 70, 69, 68.

Проверить тождество налогов и сборов, отраженных на счетах синтетического учета и в налоговых декларациях по НДФЛ (в том числе, в справках по учету НДФЛ для передачи сотрудникам) и расчетах по социальным взносам.

8. Повторно провести все документы по учету затрат, в документах указать подразделения торговой организации, в настройках по учету заработной платы указать подразделения.

9. Составить оборотно-сальдовую ведомость по счету 44.01 с детализацией затрат по подразделениям торговой организации.

## ПРАКТИЧЕСКАЯ РАБОТА 7 **ФОРМИРОВАНИЕ ФИНАНСОВЫХ РЕЗУЛЬТАТОВ**

1. Отразить формирование финансовых результатов за первый и второй месяцы работы, используя процедуру «Закрытие месяца».

Пояснение. Процедура «Закрытие месяца» включает следующие последовательно выполняемые операции (рис. 55):

- перепроведение документов за месяц (может выполняться без проведения процедуры «Закрытие месяца»);
- начисление зарплаты;
- формирование книги покупок и продаж;
- амортизация и износ основных средств (начисление амортизации и износа по используемым внеоборотным активам в соответствии с выбранным способ начисления амортизации);
- корректировка стоимости номенклатуры (внесение корректировок в расчет стоимости запасов за месяц, в случае проведения документов покупок «задним числом»);
- расчет налога на имущество;
- расчет долей списания косвенных расходов (расчет базы для распределения производственных затрат);
- закрытие счетов 20, 23, 25, 26 (списание счетов затрат в соответствии с выбранной оценкой незавершенного производства и порядком списания общехозяйственных расходов);
- закрытие счета 44 «Издержки обращения»;
- закрытие счетов 90, 91;
- расчет налога на прибыль:
- реформация баланса (при закрытии декабря).

Процедура «Закрытие месяца» может выполняться в течение месяца многократно. Однако при повторном формировании финансовых результатов сначала должна быть отменена предыдущая процедура «Закрытие месяца».

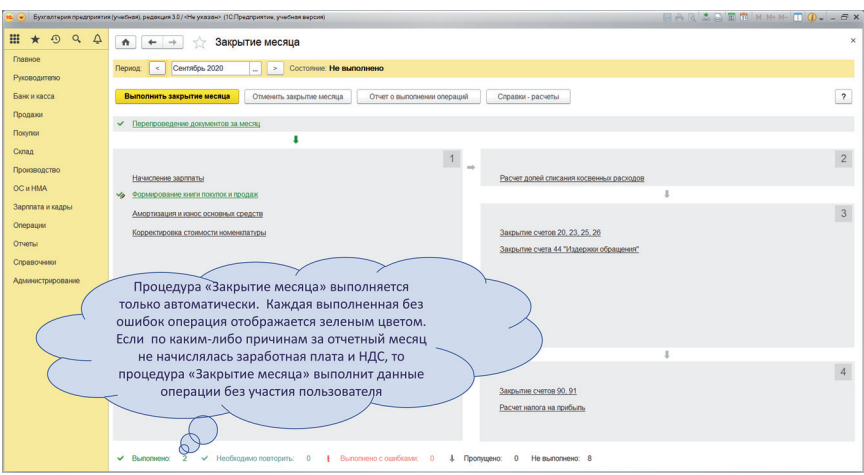

*Рисунок 55*

Комментарии. По решению пользователя любая регламентная операция может быть пропущена, т.е. не выполнена. Как правило, допускается невыполнение операции «Расчет налога на прибыль», если налоговый учет ведется внесистемно, т.е. без использования настроек программы (рис. 56).

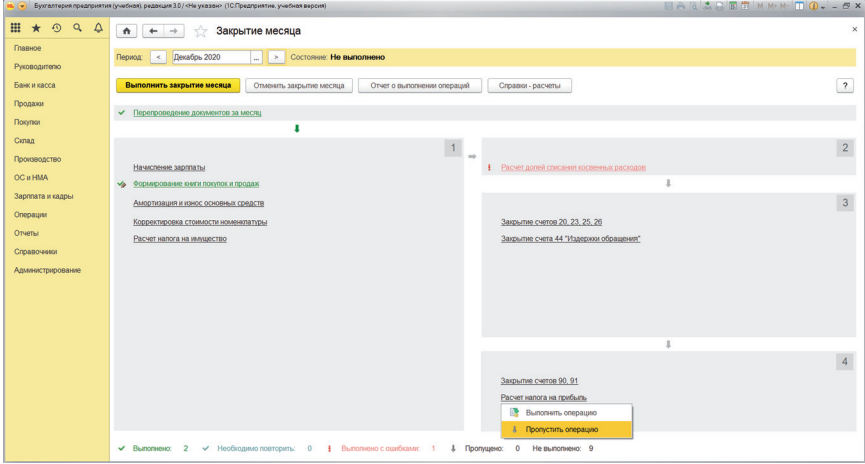

*Рисунок 56*

2. Проверить бухгалтерские записи о регламентных операциях (рис. 57).

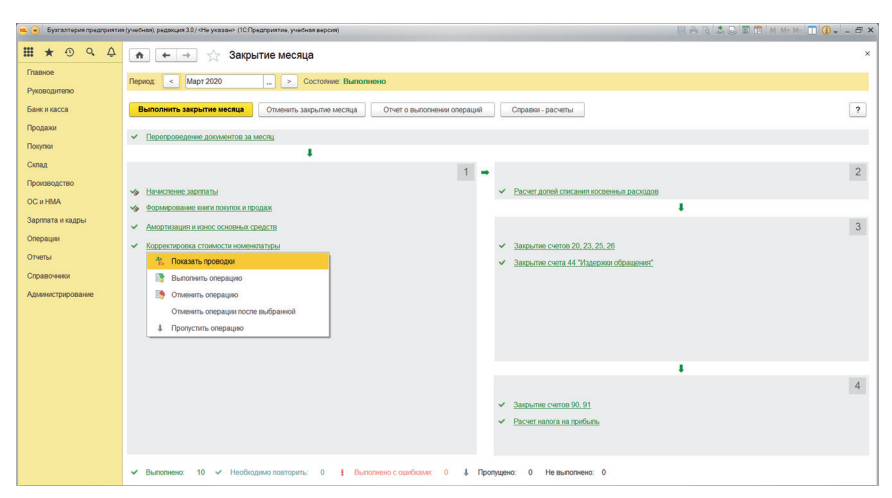

*Рисунок 57*

Вопрос. Как проверить правильность проведения регламентных операций процедуры «Закрытие месяца»?

3. Составить оборотно-сальдовую ведомость по счету 44.01, с детализацией затрат по подразделениям. Проверить закрытие счета по статьям затрат и по подразделениям.

Вопрос. Почему отсутствие некоторой аналитической информации в документах (например, подразделений) не препятствует выполнению регламентных операций процедуры «Закрытие месяца»?

Отсутствие какой аналитической информации и настроек учета препятствует выполнению регламентных операций процедуры «Закрытие месяца»?

4. Составить оборотно-сальдовую ведомость по организации. Проверить порядок формирования финансовых результатов по организации и по номенклатурным группам.

Вопрос. Почему в оборотно-сальдовой ведомости не формируется финансовый результат с детализацией по подразделениям?

5. Составить отчеты для руководителя по доходам и расходам (с детализацией по дням), оборотным средствам (с детализацией по дням), движению денежных средств (по статьям движения денежных средств и контрагентам).

6. Создать, автоматически заполнить, сохранить баланс, отчет о финансовых результатах, отчет о движении денежных средств, налоговую декларацию по налогу на прибыль. Проверить достоверность заполнения бухгалтерской (финансовой) отчетности, используя функционал «расшифровать» (рис. 58).

|                              | Бухгалтерия поедпоиятия (учебная), редакция 3.0 / <he указан=""> (1СПредпоиятие, учебная версия)</he>                                                                                         |                                                                                              |              |                                 | $H A B 2 B B 1$ MMM $H T 0 - 5 x$ |
|------------------------------|----------------------------------------------------------------------------------------------------|----------------------------------------------------------------------------------------------|--------------|---------------------------------|-----------------------------------|
| <br>99<br>$\star$            | Бухгалтерская отчетность (Восток ООО)<br>٠<br>$\leftarrow$                                                                                                    |                                                                                              |              |                                 |                                   |
| Главное                      | Записать и закрыть<br><b>П</b> Сохранить<br><b>П</b> Расцифровать<br>• Запопнить                                                                                                    | <b>Выгрузка</b><br><b>А</b> Печать<br>• Отправка<br>$\overline{\phantom{a}}$<br>$\mathbf{v}$ | х Очистить   | <b>Fo</b> Hactpoika             | Eue                               |
| Руководителю<br>Банк и касса | Не отправлено<br>$\mathbf{d}$<br>Создать отчет "Бухгалтерская отчетность в Росстат" для представления в Росстат обязательного экземптера годовой бухгалтерской отчетности в электронном виде. |                                                                                              |              |                                 |                                   |
| 0.000                        |                                                                                                    |                                                                                              |              |                                 |                                   |
| 뵻                            | Пата подп<br>нознами может<br>Автоматически заполненные ячейки отчета                                                                                                    | Вид сдачи отчетности: Обычная                                                                |              | ОКВЭД                           |                                   |
|                              | можно проверить с помощью функционала                                                                                                    | кинно-правовая форма / форма собственности<br>ограниченной<br>Частная собственность<br>остью |              | no OKOΠΦ / OKΦC                 | 16<br>12165                       |
|                              | «Расшифровать», который выводит на экран                                                                                                    | a Tuic, pyőneй<br><b>DOMER</b>                                                               |              | no OKEV                         | 384                               |
|                              | таблицу расчета значения данной ячейки. Из<br>таблицы можно перейти в стандартные                                                                                                    | Наименование показателя                                                                      | Код          | За 31.01.2020 - Март<br>2020 r. | За Январь - Март<br>2019 r.       |
|                              | бухгалтерские отчеты и/или в документы,                                                                                                    | Выручка                                                                                      | 2110         | 2974                            |                                   |
|                              |                                                                                                    | Себестоимость продаж<br>Валовая прибыль (убыток)                                             | 2120<br>2100 | (2073)<br>901                   |                                   |
|                              | проведение которых влияет на значение<br>данной ячейки.                                                                                                    | <b>B TOM WICDR</b>                                                                           |              |                                 |                                   |
|                              |                                                                                                    | Коммерческие расходы                                                                         | 2210         | (1453)                          |                                   |
|                              | Если ячейка не расшифровывается, значит, ее                                                                                                    | Управленческие расходы<br>Прибыль (убыток) от продаж                                         | 2220<br>2200 | (552)                           |                                   |
|                              | сумма получена расчетным путем. Например,                                                                                                    | в том числе                                                                                  |              |                                 |                                   |
|                              | «Валовая прибыль» не подлежит                                                                                                    |                                                                                              |              |                                 |                                   |
|                              |                                                                                                    | Доходы от участия в других организациях<br>в том числе:                                      | 2310         |                                 |                                   |
|                              | расшифровке, так как является разницей                                                                                                    | Проценты к получению                                                                         | 2320         |                                 |                                   |
|                              | между выручкой и себестоимостью продаж                                                                                                    | <b>B TOM YINCING</b>                                                                         |              |                                 |                                   |
|                              |                                                                                                    | Проценты к уплате                                                                            | 2330         | (39)                            |                                   |
|                              |                                                                                                    | В том числе:<br>рочие доходы                                                                 | 2340         |                                 |                                   |
|                              |                                                                                                    | в том числе:                                                                                 |              |                                 |                                   |
|                              |                                                                                                    |                                                                                              |              |                                 |                                   |
|                              | • Добавить строку                                                                                                    | $\circledR$<br>Удалить строю<br>9<br>Настроить строки                                        |              |                                 |                                   |
|                              |                                                                                                    |                                                                                              |              |                                 |                                   |

*Рисунок 58*

#### ПРАКТИЧЕСКАЯ РАБОТА 8 **НАСТРОЙКА ПАРАМЕТРОВ ПРОГРАММЫ**  ДЛЯ ОТРАЖЕНИЯ ПРОЦЕССОВ ПРОИЗВОДСТВА. **УЧЕТ ПРЯМЫХ И КОСВЕННЫХ ЗАТРАТ, ФОРМИРОВАНИЕ СЕБЕСТОИМОСТИ ВЫПУСКА**

1. Со следующего месяца организация открывает швейное производство. Основной вид деятельности — пошив одежды. Готовая продукция — костюмы. Открыто два цеха — цех раскроя и цех шитья и отделки. В первом цехе из ткани готовится раскрой костюма, затем раскрой костюма и фурнитура передаются в цех шитья и отделки. Для номенклатур готовой продукции установлена норма списания: на одну единицу готовой продукции списывается один раскрой костюма и один комплект фурнитуры. Для раскроя костюма установлена норма 1 м ткани.

Для обеспечения производства электроэнергией функционирует электроподстанция. В конце месяца затраты на содержание электроподстанции распределяются на цех раскроя и цех шитья и отделки, склад и управленческое подразделение пропорционально переданной электроэнергии.

Вопрос. Какие номенклатуры, номенклатурные группы и подразделения нужно создать?

В какой последовательности подразделения и переделы будут закрываться при расчете себестоимости выпуска?

Для каких подразделений (переделов) требуется разработка спецификации?

1. В меню *Главное* — *Настройки* — *Функциональность* проверить активность функционала «Учет процессов производства и выпуска продукции».

2. В меню *Главное* — *Настройки* — *Учетная политика* — *Затраты* выбрать вид деятельности «Выпуск продукции», для которого учет затрат ведется на счете 20.01.

3. В меню *Главное* — *Настройки* — *Учетная политика* — *Затраты* дополнительно выбрать функционал, предусматривающий расчет себестоимости полуфабрикатов, ручное определение последовательности этапов производства (переделов). В документе «Порядок подразделений для закрытия счетов» установить, что сначала рассчитывается себестоимость в цехе раскроя, затем — в цехе шитья и отделки.

4. Оприходовать ткань и фурнитуру от поставщика:

- **ТКАНЬ** 1000 м по цене  $2000$ :
- $\bullet$  фурнитура 500 шт. по цене 500;
- НДС начисляется сверху по действующей ставке.

5. Документом «Требование-накладная» передать в цех раскроя 80 м ткани.

6. Документом «Отчет производства за смену» выпустить полуфабрикат — раскрой костюма в количестве 80 шт.

7. Документом «Требование-накладная» передать в цех шитья и отделки 80 полуфабрикатов (раскрой костюма) и 80 шт. фурнитуры.

8. Документом «Отчет производства за смену» выпустить костюмы в количестве 80 шт.

Комментарий. В данной конфигурации программы можно контролировать количественную передачу материалов в производство (кредит счета 10) и количественный выпуск готовой продукции (дебет счета 43) из производства. Количественная трансформация материалов в готовую продукцию на счете 20 не отражается. Поэтому контроль норм списания материалов можно осуществлять лишь вне программы через спецификацию готовой продукции. Автоматизированный контроль списания материалов осуществляется только в конфигурациях, в которых для счета 20 предусмотрены дополнительные регистры движения материалов в количественном выражении (Управление производственным предприятием, Комплексная автоматизация).

9. Отразить затраты на приобретение электроэнергии в количестве 4000 кВт по цене 7,70, без НДС. Для отражения затрат ввести номенклатурную группу — «Передача электроэнергии»; статью затрат — «Электроэнергия»; подразделение затрат — «Электроподстанция».

10. На последний календарный день месяца документом «Отчет производства за смену» отразить передачу затрат на электроэнергию:

- в цех раскроя, номенклатурная группа «Пошив одежды» 900 кВт;
- цех шитья и отделки, номенклатурная группа «Пошив одежды» 1800 кВт;
- на склад  $-1000$  кВт:
- на нужды управления  $-300$  кВт.

11. Провести закрытие месяца, проверить порядок закрытия счетов 20.01, 21 и 23 путем составления справки-расчета калькуляции себестоимости и справки-расчета себестоимости выпущенной продукции.

Комментарии. Калькулирование себестоимости на счете 20.01 производится по статьям затрат. Однако закрытие счета 20.01 (в дебет счетов 21 или 43) осуществляется одной суммой, относящейся к себестоимости выпуска полуфабрикатов или готовой продукции (рис. 59).

| $-30.04.2020$<br>Cuer: 20.01<br>$-0$<br>01.04.2020<br>m<br>Период:<br>$\sim$<br>Σ<br>Сформировать<br>Показать настройки<br>Печать<br>Регистр учета<br>0,00<br>Euje<br>$\rightarrow$<br>ООО "Восток"<br>Оборотно-сальдовая ведомость по счету 20.01 за Апрель 2020 г.<br>Выводимые данные: БУ (данные бухгалтерского учета)<br><b>Cuer</b><br>Сапьдо на начало периода<br>Обороты за период<br>Сальдо на конец периода<br>Дебет<br>Дебет<br>Подразделение<br>Кредит<br>Дебет<br>Кредит<br>Кредит<br>Номенклатурные группы<br>Статьи затрат<br>E<br>376 560.00<br>5 000.00<br>20.01<br>381 560.00<br>$\blacksquare$<br>166 160.00<br>166 160.00<br>Цех раскроя<br>$\Xi$<br>166 160.00<br>166 160,00<br>Пошив одежды<br>$\leftarrow$<br>166 160.00<br>Зарглата и кадры<br>Списание материалов<br>160 000.00<br>6 160.00<br>Электроэнергия<br>Операции<br>215 400,00<br>210 400.00<br>5 000 00<br>Цех шитья и отделки<br>$\Theta$<br>210 400.00<br>5 000 00<br>Пошив одежды<br>215 400,00<br>210 400,00<br>$\leftarrow$<br>206 160.00<br>Списание материалов<br>9 240.00<br>Электроэнергия<br>5 000.00<br>381 560.00<br>376 560.00<br><b><i><u>Mtoro</u></i></b> | Главное<br>Pyrononymeno<br>Банк и касса<br>Продажи<br>Покупки<br>Производство<br><b>OC и HMA</b> |  |  |  |  |  |  |
|----------------------------------------------------------------------------------------------------|--------------------------------------------------------------------------------------------------|--|--|--|--|--|--|
|                                                                                                    |                                                                                                  |  |  |  |  |  |  |
|                                                                                                    |                                                                                                  |  |  |  |  |  |  |
|                                                                                                    |                                                                                                  |  |  |  |  |  |  |
|                                                                                                    |                                                                                                  |  |  |  |  |  |  |
|                                                                                                    |                                                                                                  |  |  |  |  |  |  |
|                                                                                                    |                                                                                                  |  |  |  |  |  |  |
|                                                                                                    |                                                                                                  |  |  |  |  |  |  |
|                                                                                                    |                                                                                                  |  |  |  |  |  |  |
|                                                                                                    |                                                                                                  |  |  |  |  |  |  |
|                                                                                                    |                                                                                                  |  |  |  |  |  |  |
|                                                                                                    |                                                                                                  |  |  |  |  |  |  |
|                                                                                                    |                                                                                                  |  |  |  |  |  |  |
|                                                                                                    |                                                                                                  |  |  |  |  |  |  |
|                                                                                                    |                                                                                                  |  |  |  |  |  |  |
|                                                                                                    |                                                                                                  |  |  |  |  |  |  |
|                                                                                                    |                                                                                                  |  |  |  |  |  |  |
|                                                                                                    |                                                                                                  |  |  |  |  |  |  |
|                                                                                                    |                                                                                                  |  |  |  |  |  |  |
|                                                                                                    | Справочники                                                                                      |  |  |  |  |  |  |
|                                                                                                    |                                                                                                  |  |  |  |  |  |  |
|                                                                                                    | Администрирование                                                                                |  |  |  |  |  |  |
|                                                                                                    |                                                                                                  |  |  |  |  |  |  |

*Рисунок 59*

Поэтому себестоимость полуфабрикатов (на счете 21) или готовой продукции (на счете 43) не детализируется по статьям затрат.

12. На конец месяца документом «Инвентаризация НЗП» ввести стоимость остатка незавершенного производства костюма в цехе шитья и отделки в сумме 5000. Повторно провести закрытие месяца, составить оборотно-сальдовую ведомость по счету 20.01 и справки-расчеты калькуляции себестоимости и себестоимости выпущенной продукции.

Комментарии. Стоимость незавершенного производства не распределяется по статьям затрат. Поэтому при формировании себестоимости выпуска на счете 20.01 стоимость незавершенного производства не отражается ни в одной статье затрат, а относится ко всему счету 20.01. Соответственно, в справках-расчетах калькулирования и себестоимости выпуска себестоимость уменьшается на стоимость незавершенного производства, в целом, без распределения по статьям затрат.

Стоимость незавершенного производства, оцениваемая по стоимости сырья и материалов, может отражаться по статье затрат «Списание материалов» только в программах, в которых учет материалов на счете 20 ведется не только в суммовом, но и в количественном выражении (Управление производственным предприятием, Комплексная автоматизация).

13. Организация открывает ремонтно-механический цех.

Оприходовать ремонтно-механические работы, выполненные подрядным способом, стоимостью 100 000, НДС начислить сверху по действующей ставке. Для отражения затрат использовать счет 23, ввести: номенклатурную группу — «Ремонтно-механические работы»; статью затрат — «Ремонтные работы»; подразделение затрат — «Ремонтно-механический цех».

14. В меню *Главное* — *Настройки* — *Учетная политика* — *Затраты* дополнительно выбрать функционал для определения последовательности этапов производства (переделов). В документе «Порядок подразделений для закрытия счетов» указать, что сначала закрывается электроподстанция, затем — ремонтно-механический цех. Проверить документ «Порядок подразделений для закрытия счетов» при ручном и автоматическом заполнении (рис. 60).

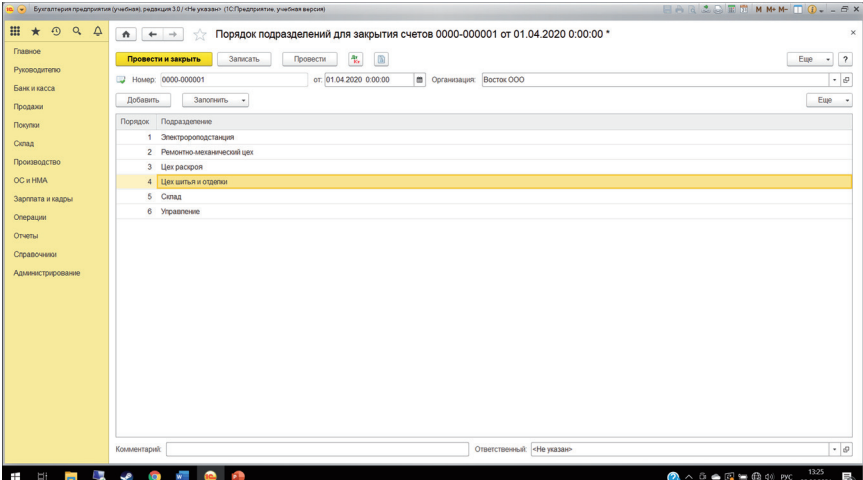

*Рисунок 60*

Комментарий. Калькулирование и расчет себестоимости, как правило, начинаются с закрытия счета 23 и распределения производственных затрат вспомогательных подразделений на подразделения основного производства, которые выпускают полуфабрикаты и готовую продукцию.

Если в организации функционирует несколько вспомогательных подразделений, то они могут передавать услуги друг другу. Например, электроподстанция ремонтируется силами ремонтно-механического цеха, ремонтномеханический цех потребляет электроэнергию, передаваемую подстанцией. Если в первую очередь закрывается электроподстанция, то в расчет стоимости электроэнергии не включаются услуги ремонтно-механического цеха. Напротив, в себестоимость услуг ремонтно-механического цеха включается стоимость потребленной электроэнергии. Заданный порядок закрытия подразделений счета 23 позволяет избежать встречного выпуска, когда услуги передаются двумя подразделениями друг другу, и расчет фактической себестоимости услуг двух подразделений зацикливается.

Затем закрывается счет 25, при этом общепроизводственные затраты распределяются между номенклатурами готовой продукции, обычно не участвуя в калькулировании себестоимости полуфабрикатов.

Потом рассчитывается себестоимость полуфабрикатов и готовой продукции в той последовательности, в которой полуфабрикаты фактически передаются между подразделениями основного производств.

В последнюю очередь закрывается счет 26. Общехозяйственные расходы обычно уменьшают выручку отчетного периода. Если признается выручка от реализации разных номенклатурных групп, то указывается база распределения общехозяйственных расходов между суммами выручки, относящимися к разным номенклатурным группам.

Порядок закрытия вспомогательных производств можно также указать в документе «Отчет производства за смену», распределив выпущенную вспомогательными производствами продукцию и услуги между подразделениями-потребителями. Тогда распределение затрат вспомогательных производств осуществляется в соответствии с документом «Отчет производства за смену».

15. На последний календарный день месяца в документе «Отчет производства за смену», относящемся к передаче электроэнергии, внести изменения:

- передача электроэнергии в ремонтно-механический цех  $-500 \text{ kBT}$ ;
- передача электроэнергии на склад  $-500$  кВт.

16. На последний календарный день месяца в документе «Отчет производства за смену» отразить выполнение ремонтно-механических работ для:

- цеха раскроя  $-41000$ ;
- $\bullet$  пеха шитья и отлелки 63 000.
17. Провести закрытие месяца, проверить порядок закрытия счета 23 по подразделениям «Электроподстанция» и «Ремонтно-механический цех» путем составления справки-расчета калькуляции себестоимости и справки-расчета себестоимости выпущенной продукции.

18. С этого же месяца организация вводит систему контроля качества. В ходе производства осуществляется проверка качества готовой продукции (костюмов).

Оприходовать подрядные услуги по проверке качества стоимостью 100 000, НДС начислять сверху по действующей ставке. Для учета затрат использовать счет 25, ввести: статью затрат — «Проверка качества», подразделение затрат — «Цех шитья и отделки».

Комментарий. На счете 25 обычно выделяют подразделения затрат, идентичные подразделениям на счете 20, так как затраты относятся к производству готовой продукции, но имеют косвенный характер. При закрытии общепроизводственные затраты обычно распределяются между себестоимостью выпуска готовой продукции и не участвуют в оценке незавершенного производства. В учетной политике выбирается база распределения общепроизводственных затрат между номенклатурами готовой продукции.

19. В учетной политике установить метод распределения общепроизводственных расходов между видами готовой продукции пропорционально материальным затратам (рис. 61).

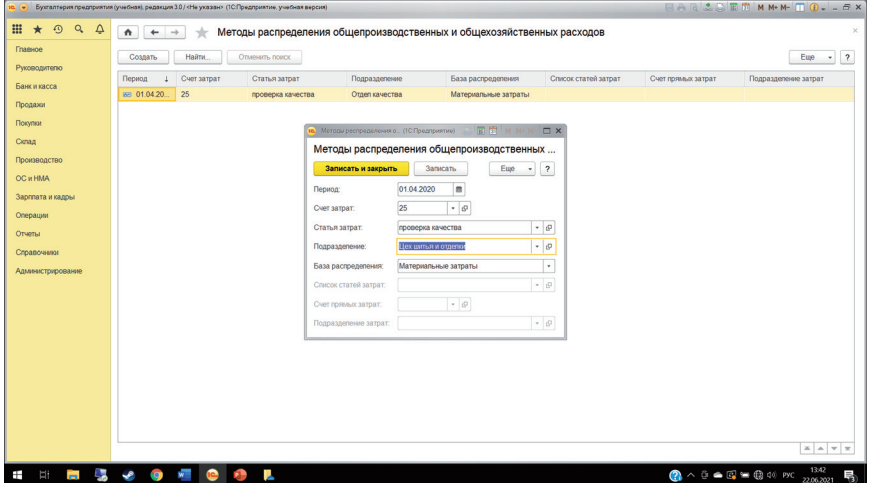

20. Отразить выпуск второй номенклатуры готовой продукции «Дорогой костюм». Для этого отразить:

- передачу в цех раскроя 50 м ткани;
- выпуск полуфабриката раскроя костюма 50 шт.;
- передачу в цех шитья и отделки раскроя костюма в количестве 50 шт. и фурнитуры в количестве 50 шт.;
- выпуск номенклатуры дорогого костюма 50 шт.

21. Провести закрытие месяца, проверить порядок закрытия счета 25 путем составления справки-расчета калькуляции себестоимости и справкирасчета себестоимости выпущенной продукции.

## С А М О С Т О ЯТЕ Л ЬНАЯ (ИТОГОВАЯ) РАБОТА 6 **КОНТРОЛЬ НАВЫКОВ... ПО УЧЕТУ ПРОЦЕССОВ ПРОИЗВОДСТВА. ОЦЕНКА ФОРМИРОВАНИЯ ВЗАИМОСВЯЗАННОЙ ИНФОРМАЦИИ В РАЗЛИЧНЫХ ФОРМАХ БУХГАЛТЕРСКОЙ И НАЛОГОВОЙ ОТЧЕТНОСТИ**

1. Отразить приобретение швейного оборудования по цене 1 900 000, НДС начисляется сверху по действующей ставке, зарегистрировать счетфактуру, НДС к вычету не принимать.

2. Ввести в эксплуатацию швейное оборудование, срок эксплуатации в бухгалтерском и налоговом учете — 73 месяца, начисление амортизации производится линейным методом, по подразделению — цех шитья и отделки, по номенклатурной группе — пошив костюмов. При вводе оборудования в эксплуатацию предусмотреть начисление амортизационной премии в размере 30% от первоначальной стоимости.

3. Настроить учет заработной платы по управленческому подразделению на счете 26.

4. Учетной политикой предусмотреть списание общехозяйственных расходов непосредственно на счет 90.

5. Отразить общепроизводственные затраты по изготовлению опытного образца раскроя. Для этого:

- передать 5 м ткани со склада в цех раскроя;
- учетной политикой предусмотреть списание общепроизводственных расходов по изготовлению опытного образца на цех раскроя пропорционально материальным затратам.

6. Продать любому покупателю 60 костюмов и 25 дорогих костюмов с прибылью. Определить цену продаж по данным оперативного учета затрат.

7. Используя «Помощник по учету НДС», выполнить регламентные операции по НДС. Проверить принятие НДС к вычету при вводе в эксплуатацию основных средств.

8. Используя процедуру «Закрытие месяца», выполнить регламентные операции по формированию финансовых результатов. Проверить начисление амортизации по счету 20.01, закрытие счета 25 по изготовлению опытного образца раскроя на цех раскроя.

9. Сформировать бухгалтерскую отчетность, проверить порядок отражения в балансе операций по производству полуфабрикатов и готовой продукции.

10. Сформировать декларацию по налогу на прибыль, проверить в ней начисление амортизационной премии при вводе основных средств в эксплуатацию. Проверить равенство дохода от реализации, заявленного в декларации по НДС, налогу на прибыль и отчету о финансовых результатах. Учебное издание

Ульянова Наталья Васильевна

## **РАБОЧАЯ ТЕТРАДЬ по курсу «Информационные бухгалтерские системы» для студентов бакалавриата**

Учебное пособие

Электронное издание сетевого распространения. Оригинал-макет – А. В. Плотников. Оформление обложки – А. В. Плотников. Опубликовано 12.01.2023. Издательство «ЭФ МГУ имени М. В. Ломоносова»; www.econ.msu.ru; +7 (495) 939-17-15

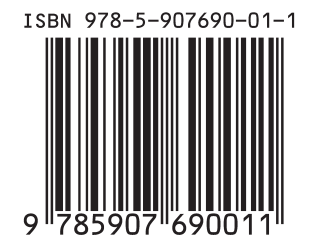